## **Índice**

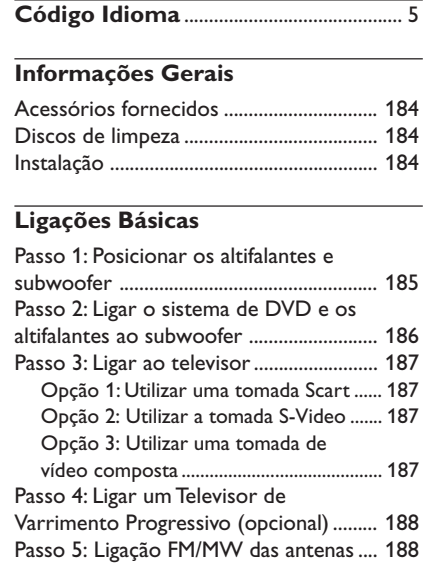

### **Ligação de dispositivos externos**

Passo 6: Ligar o cabo de alimentação eléctrica ........................................................ 189

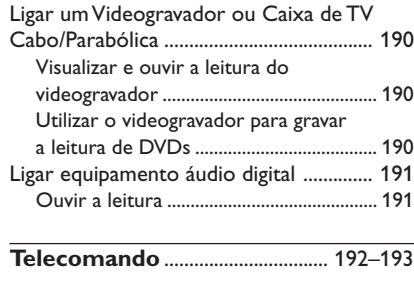

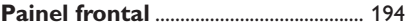

### **Iniciar**

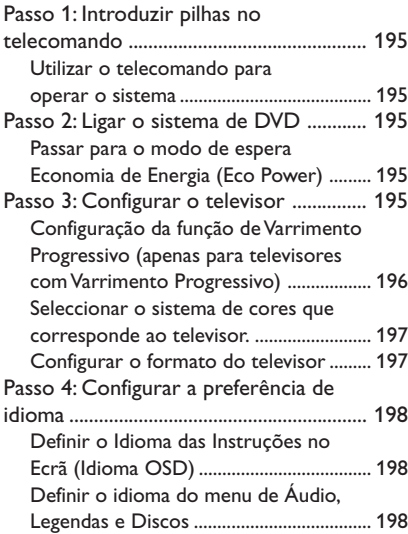

### **Utilização de Discos**

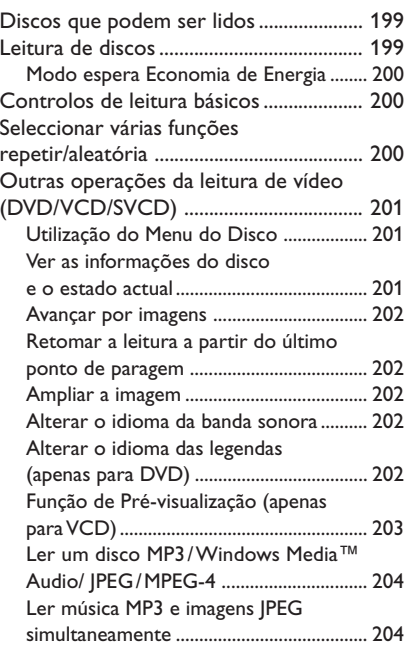

## **Índice**

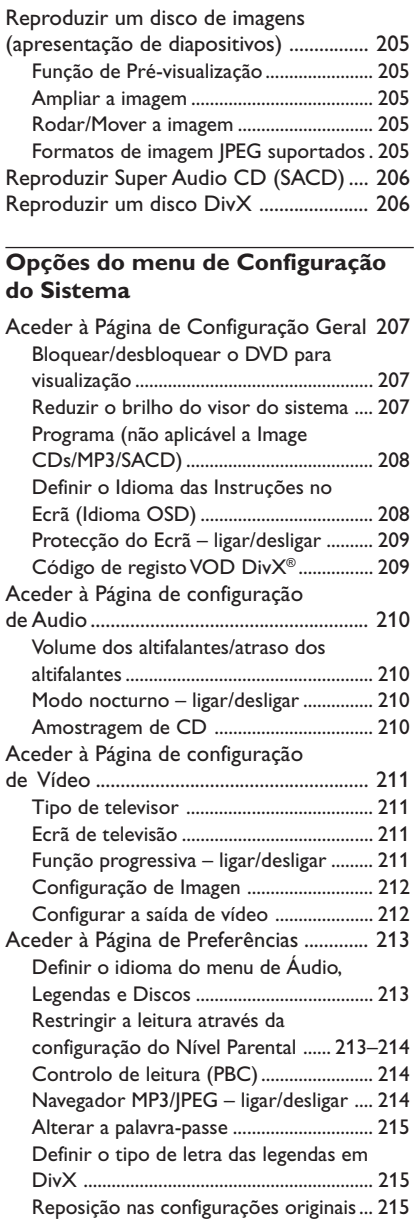

 $\frac{1}{\sqrt{2}}$  $\frac{1}{\sqrt{2\pi}}$ 

### **Utilização do Sintonizador**

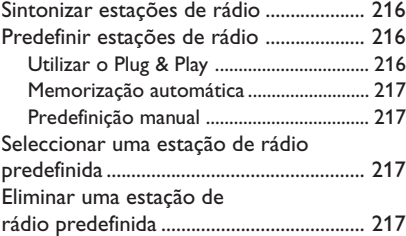

### **Controlos de Som e Volume**

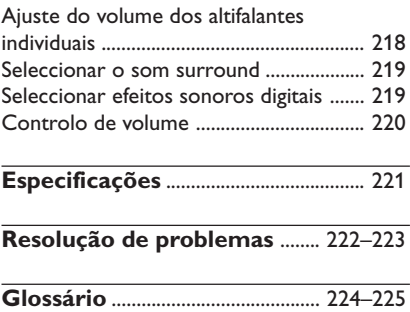

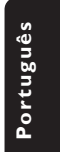

 $\equiv$ 

### **Informações Gerais**

#### **Acessórios fornecidos**

#### Cabo Scart (tomada preta)

Antena de cabo FM

Antena de quadro MW

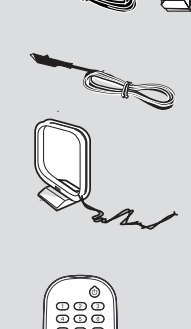

Telecomando e 2 pilhas (12nc: 3139 258 70111)

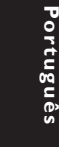

#### **Discos de limpeza**

Para limpar um disco, utilize um pano suave e efectue movimentos rectilíneos do centro para a extremidade.

#### **ATENÇÃO!**

Não utilize dissolventes, como benzina, diluentes, produtos de limpeza ou sprays antiestáticos concebidos para discos.

Dado que a unidade óptica (laser) do sistema DVD funciona a uma tensão superior aos DVDs e CDs convencionais, os CDs de limpeza concebidos para leitores de DVD ou de CD podem danificar a unidade óptica (laser). Por isso, não utilize CDs de limpeza.

#### **Instalação**

#### **Encontrar um local adequado**

– Coloque o equipamento numa superfície plana, dura e estável. Não coloque o equipamento sobre um tapete.

– Não posicione a unidade sobre outro equipamento que possa aquecê-la (p. ex., um receptor ou amplificador).

– Não coloque nada por baixo da unidade (p. ex. CDs ou revistas).

#### **Espaço para a ventilação**

– Coloque o equipamento num local com ventilação adequada, de modo a evitar a acumulação interna de calor. Deixe um espaço de pelo menos 10 cm (4,5") atrás e em cima do equipamento, e de 5 cm (2,3") dos lados, para evitar o sobreaquecimento.

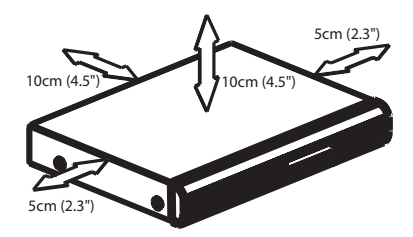

#### **Evite temperaturas elevadas, humidade, água e pó**

– O aparelho não deve ser exposto a gotas ou salpicos.

– Não coloque quaisquer fontes de perigo sobre o aparelho (p. ex., objectos cheios de líquido, velas acesas).

## **Ligações Básicas**

### **Passo 1: Posicionar os altifalantes e subwoofer**

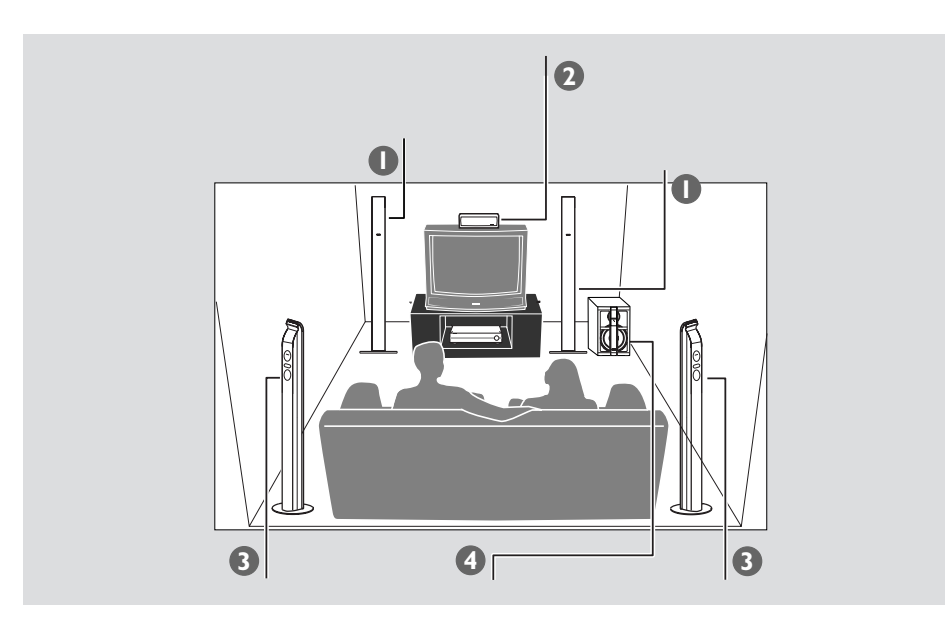

Para o melhor som surround possível, todos os altifalantes devem ser posicionados à mesma distância da posição de audição.

- 1 Coloque as colunas frontais esquerda e direita a distâncias iguais relativamente ao televisor e num ângulo de, aproximadamente, 45º face posição de audição.
- <sup>2</sup> Coloque o altifalante central sobre o televisor, de forma a que o som do canal central seja localizado.
- 3 Coloque os altifalantes traseira ao nível dos ouvidos, virados um contra o outro, ou montados na parede.
- 4 Coloque o subwoofer no chão, perto do televisor.

#### *Sugestões Úteis:*

*– Para evitar que interferências magnéticas, não coloque os altifalantes frontais muito perto do televisor.*

*– Deixe que exista uma ventilação correcta à volta do sistema DVD.*

 $\vert \vert$ 

185

#### **Passo 2: Ligar o sistema de DVD e os altifalantes ao subwoofer**

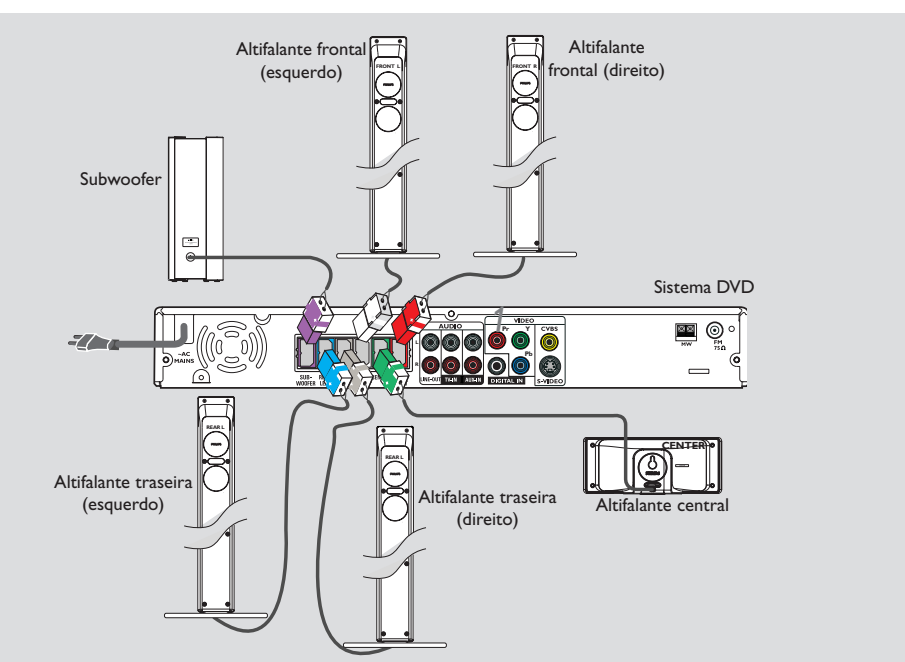

# Portuguê: **Português**

Ligue os sistemas de altifalantes fornecidos recorrendo aos cabos fornecidos para o efeito, seguindo as cores das fichas e dos respectivos cabos.

*Sugestões Úteis:*

*– Para evitar que interferências magnéticas, não coloque os altifalantes frontais muito perto do televisor.*

*– Para evitar ruídos indesejáveis, não coloque o subwoofer demasiado próximo do sistema de DVD, do transformador de corrente CA, do televisor ou de outras fontes de radiação.*

#### **Passo 3: Ligar ao televisor**

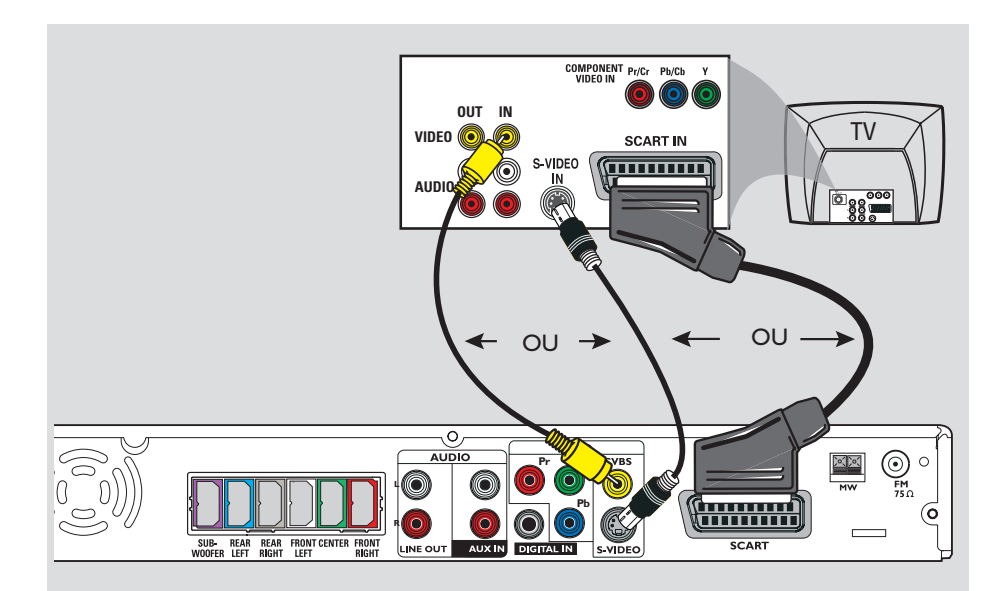

#### **IMPORTANTE!**

**– Só é necessário proceder a uma ligação vídeo a partir das seguintes opções, consoante as capacidades do televisor.**

**– Ligue directamente o sistema DVD ao televisor.**

**– Avance para a página 195 para configurar o televisor, depois de concluir as ligações básicas.**

### *Sugestões úteis:*

*– Para ouvir os canais de televisão através deste sistema de DVD, utilize os cabos de áudio (branco/ vermelho - não incluídos) para ligar as entradas AUX IN às saídas AUDIO OUT correspondentes do televisor (não necessário se utilizar uma ligação Scart).*

*– O cabo Scart (RGB) Video proporciona uma melhor qualidade de imagem que o cabo Video composto.*

#### **Opção 1: Utilizar uma tomada Scart**

● Utilize o cabo de vídeo scart (preto) para ligar o sistema DVD à tomada **SCART** às tomadas de entrada Scart correspondentes no televisor. *OU*

#### **Opção 2: Utilizar a tomada S-Video**

● Utilize o cabo de S-Video (não fornecido) para ligar a tomada **S-VIDEO** do sistema DVD à tomada de entrada S-Video (ou denominada de A/V In ou S-VHS) ao televisor. *OU*

#### **Opção 3: Utilizar uma tomada de vídeo composta**

● Utilize o cabo de vídeo composto (amarelo não fornecido) para ligar a tomada **CVBS** do sistema DVD (ou denominada de A/V In, Video In, Composite ou Baseband) ao televisor.

**Português**

Português

**Passo 4: Ligar um Televisor de Varrimento Progressivo** *(opcional)*

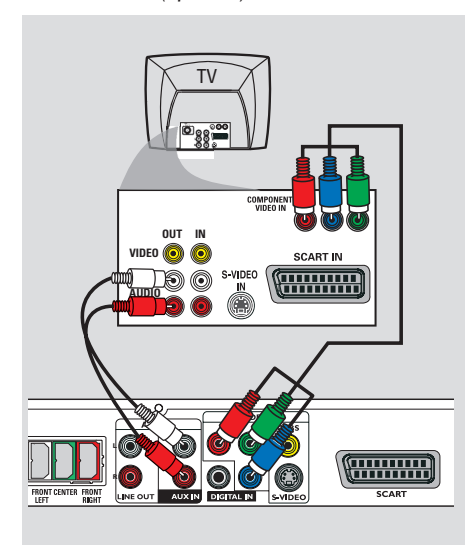

**Passo 5: Ligação FM/MW das antenas**

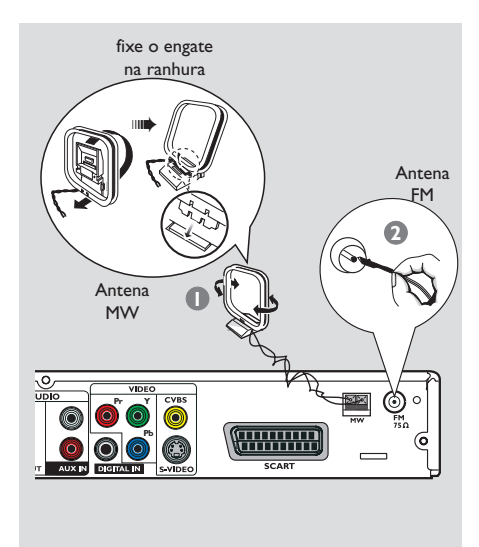

#### **IMPORTANTE!**

**– A qualidade de vídeo de varrimento progressivo apenas é possível quando utilizar Y Pb Pr e é necessário um televisor com varrimento progressivo. – NÃO ligue ambos os cabos SCART e Y Pb Pr a um televisor, pois pode afectar a qualidade da imagem.**

- 1 Utilize os cabos de vídeo componente (vermelho/azul/verde - não incluído) para ligar as entradas **Y Pb Pr** do sistema de DVD às entradas de vídeo componente correspondentes (ou assinaladas como Y Pb/Cb Pr/Cr ou YUV) do televisor.
- <sup>2</sup> Para ouvir os canais de televisão através deste sistema de DVD, utilize os cabos de áudio (branco/vermelho - não incluídos) para ligar as entradas **AUX IN** às saídas AUDIO OUT correspondentes do televisor).
- 3 Avance para a página 196 para obter a configuração detalhada do Varrimento Progressivo.
- $\bullet$  Ligue a antena de quadro MW fornecida à tomada **MW**. Coloque a antena de quadro MW numa prateleira ou fixe-a numa base ou parede.
- 2 Ligue a antena FM fornecida à tomada **FM**. Estenda a antena FM e prenda as suas extremidades à parede.

Para uma melhor recepção estéreo FM, ligue uma antena FM exterior (não fornecida).

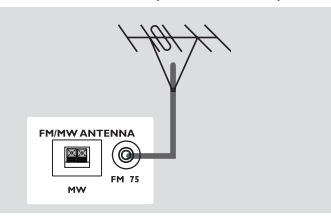

*Sugestões Úteis:*

*– Regule a posição das antenas para obter uma boa recepção.*

- *Coloque as antenas tão longe quanto possível do televisor, videogravador ou qualquer outra fonte*
- *de radiações para impedir ruídos indesejáveis.*

### **Passo 6: Ligar o cabo de alimentação eléctrica**

 $\begin{array}{c|c|c|c|c} \hline \quad \quad & \quad \quad & \quad \quad & \quad \quad \\ \hline \end{array}$ 

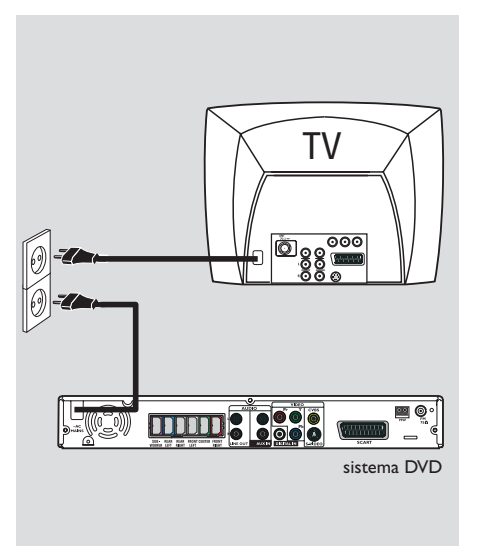

#### **Depois de ter ligado tudo correctamente, ligue o cabo de alimentação eléctrica à tomada eléctrica.**

O LED ECO POWER vermelho no sistema de DVD acende-se. Nunca faça nem altere ligações com o sistema ligado.

### *Sugestão Útil:*

*– Consulte a placa na parte traseira ou na base do sistema para obter a identificação e informações sobre alimentação eléctrica.*

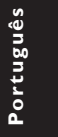

### **Ligação de dispositivos externos**

### **Ligar um Videogravador ou Caixa de TV Cabo/Parabólica**

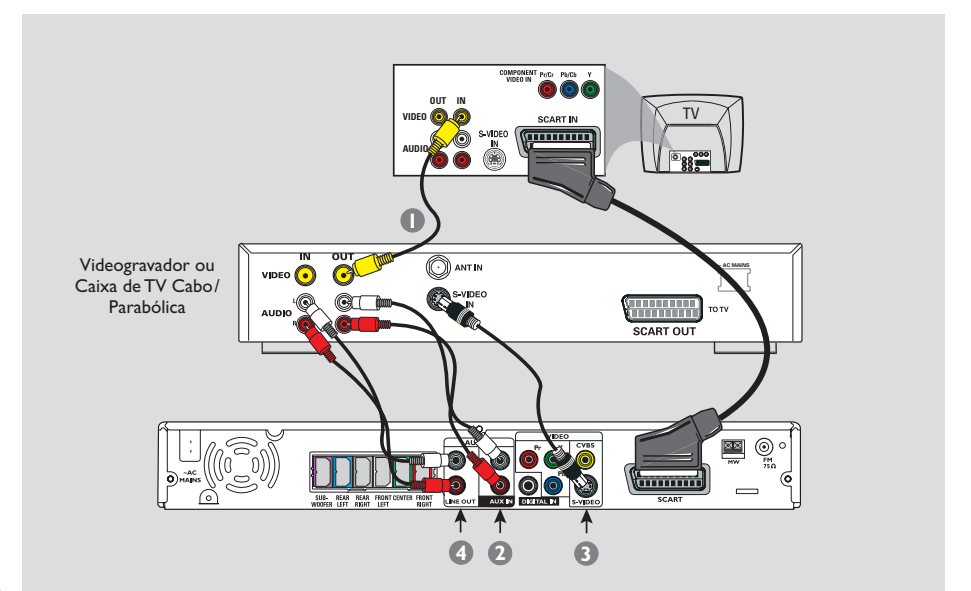

# Portuguê **Português**

#### **Visualizar e ouvir a leitura do videogravador**

- $\bullet$  Ligue o videogravador ou Caixa de TV Cabo/ Parabólica ao televisor conforme ilustrado.
- 2 Ligue as tomadas **AUX IN (R/L)** do sistema DVD às tomadas AUDIO OUT do videogravador ou caixa de TV cabo/parabólica.

Prima **AUX/DI** para seleccionar "AUX" com vista a activar a fonte de entrada.

#### **Utilizar o videogravador para gravar a leitura de DVDs**

Alguns DVDs estão protegidos contra cópias. Não é possível gravar discos protegidos com um videogravador.

- 3 Ligue a tomada **S-VIDEO** do sistema DVD à tomada S-VIDEO IN do videogravador.
- 4 Ligue as tomadas **LINE OUT (R/L)** do sistema DVD às tomadas AUDIO IN do videogravador. Isto permitirá realizar gravações estereofónicas analógicas (dois canais, direito e esquerdo).

Antes de gravar, defina o nível de volume do sistema de DVD para **< 1** de forma a activar a saída de som a partir das fichas LINE OUT.

#### **Para visualizar a leitura do DVD durante a gravação,**

Deve ligar o sistema DVD ao televisor utilizando a ligação SCART (conforme ilustrado acima).

### **Ligar equipamento áudio digital**

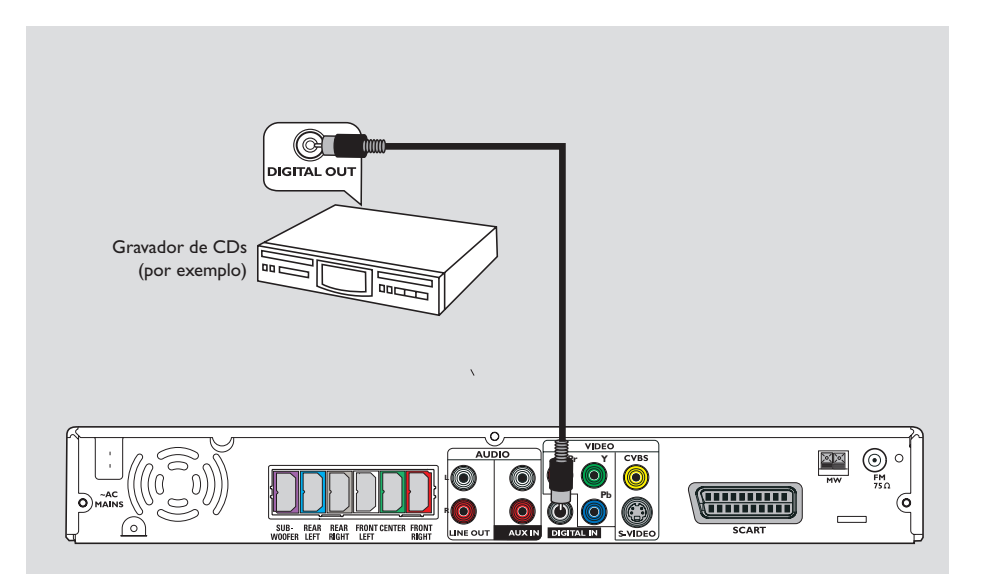

### **Ouvir a leitura**

● Ligue a tomada **DIGITAL IN** do sistema DVD à tomada DIGITAL OUT de um dispositivo áudio digital.

Prima **AUX/DI** para seleccionar "II" com vista a activar a fonte de entrada.

*Sugestões Úteis:*

*– Alguns DVDs estão protegidos contra cópias. Não é possível gravar o disco através de um videogravador ou dispositivo de gravação digital. – Não poderá ouvir nem gravar a reprodução do*

*CD SACD ou MP3 se usar a ligação digital. – Para reproduzir utilizando a ligação DIGITAL IN, programe a saída digital do leitor para o formato PCM.*

*– Consulte sempre o manual de instruções do outro equipamento para obter informações completas sobre a ligação e utilização.*

### **Telecomando**

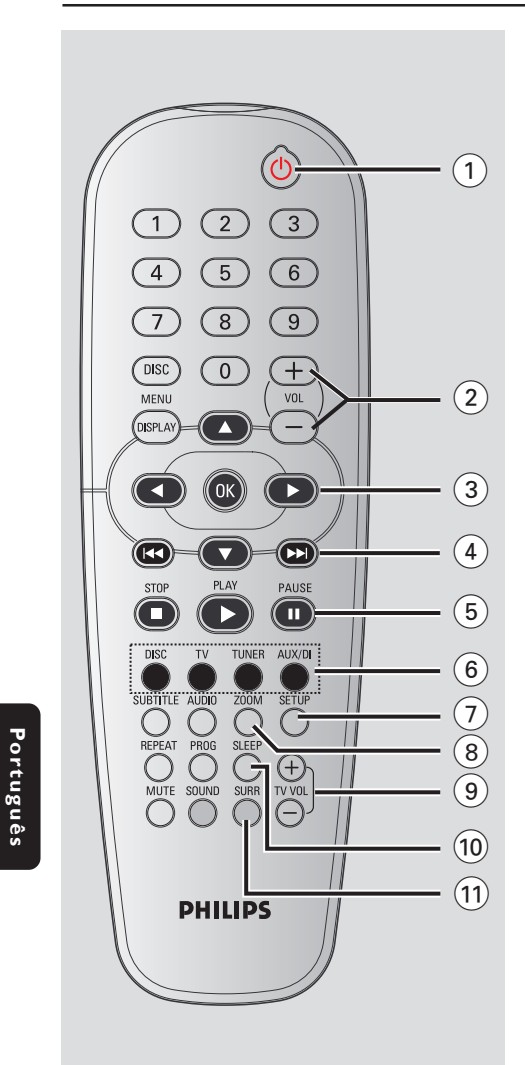

#### $(1)$  ტ

– Muda o sistema de DVD para o modo de espera Eco Power.

### $(2)$  **VOL**  $+$  -

– Regula o nível de volume.

#### $(3)$  4  $\blacktriangleright$   $\blacktriangle$   $\blacktriangleright$

- DISCO: selecciona a direcção do movimento no menu.
- SINTONIZADOR: utilize  $\blacktriangle \blacktriangledown$  para iniciar a procura automática, utilize <>>> > para sintonizar a frequência de rádio para cima/baixo.

#### $\left(4\right)$   $\left|44\right/$   $\left| \right.$   $\left| \right.$

- DISCO: \*pesquisa para trás/frente ou selecciona uma faixa.
- SINTONIZADOR: selecciona uma estação pré-sintonizada.

#### 5 **PAUSE**Å

– DISCO: pára retoma a reprodução.

#### 6 **Botões de fonte DISC**: para comutar para o modo da fonte

DISCO. **TV**: muda para o modo de TV. O som do televisor é emitido através do sistema de DVD. **TUNER:** alterna entre FM e MW.

**AUX/DI**: alterna entre o modo AUX e DI (Entrada Digital).

### 7 **SETUP**

– DISCO: entra ou sai do menu de configuração do sistema.

#### 8 **ZOOM**

- DISCO: amplia uma imagem no ecrã do televisor.
- 9 **TV VOL** +- – Regula o volume do televisor (só televisor Philips).

#### 0 **SLEEP**

– Define a função de temporizador para dormir.

#### ! **SURR**

– Selecciona som multi-canais ou o modo estereofónico.

**\* = Prima e mantenha premido o botão durante mais do que dois segundos.**

#### @ **Teclado numérico (0-9)**

- DISCO: insere números ou letras nos campos de entrada adequados.
- SINTONIZADOR: introduz um número de uma estação de rádio memorizada.

#### $(13)$  **DISC MENU**

- DISCO: entra ou sai do menu do conteúdo do disco.
- Para VCD, selecciona várias funções de prévisualização.

#### \$ **DISPLAY**

– DISCO: Mostra o estado actual ou as informações do disco.

#### % **OK**

– Confirma uma selecção.

#### $\widehat{16}$  **PLAY**  $\blacktriangleright$

– DISCO: nicia a reprodução.

#### **<u>17</u>** STOP■

- Sai da operação.
- DISCO: pára a leitura.
- DISCO: \*ao premir o botão, o tabuleiro de discos abre ou fecha.
- SINTONIZADOR: \*apaga uma estação de rádio memorizada.

#### \* **AUDIO**

– DISCO: selecciona um idioma de banda sonora (DVD, VCD) ou canal áudio.

#### ( **SUBTITLE**

– DISCO: selector do idioma das legendas/ desactiva as legendas.

#### ) **REPEAT**

– DISCO: selecciona vários modos de repetição; desactiva o modo de repetição.

#### ¡ **MUTE**

– Desactiva ou activa o volume.

#### **(22) SOUND**

– Selecciona o efeito sonoro.

#### £ **PROG**

- DISCO: inicia a programação.
- SINTONIZADOR: inicia \* automaticamente a programação de memorização de posições automática/manual.

### **Telecomando (cont.)**

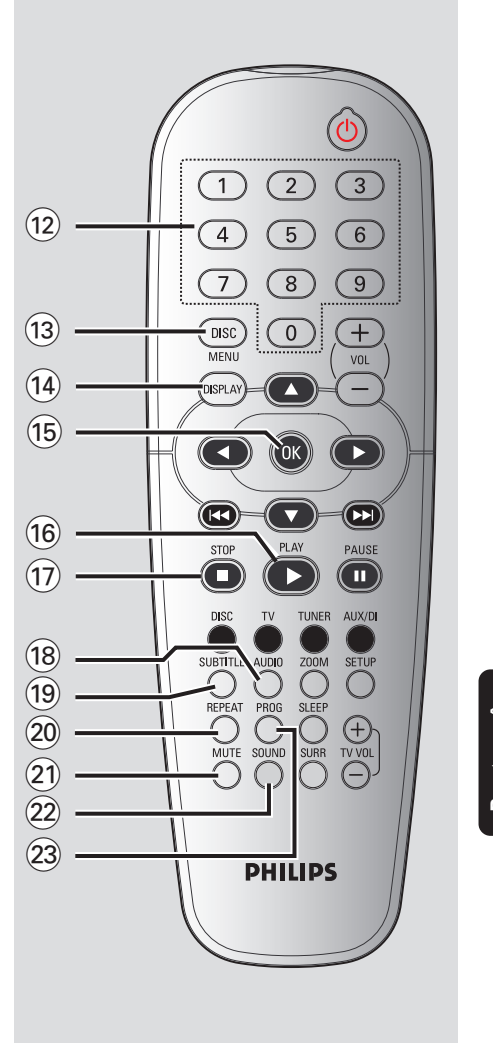

Português **Português**

**\* = Prima e mantenha premido o botão durante mais do que dois segundos.**

### **Painel frontal**

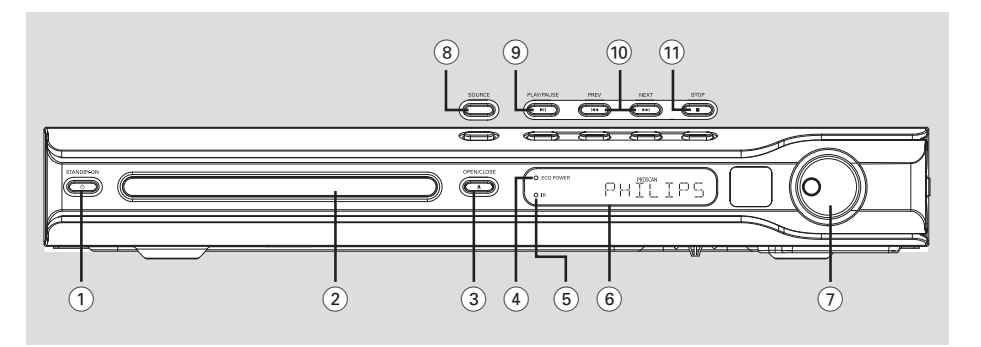

#### $(1)$  **STANDBY ON**  $(\&)$

- Passa para o modo espera de espera economia de energia ou liga o sistema.
- Luz acesa no modo de espera Economia de Energia.
- 2 **Tabuleiros de Disco**
- **3** OPEN CLOSE **≜** – Abre/fecha o tabuleiro de disco.
- 

#### 4 **Indicador Eco Power**

– Acende-se durante a reprodução de Eco Power.

### 5 **iR**

**Português**

Portuguê

- Aponte o telecomando para este sensor.
- 6 **Visor do sistema**

#### 7 **VOLUME**

– Regula o nível de volume.

### 8 **SOURCE**

– Selecciona o modo da fonte activa pertinente : DISC, TUNER (FM/MW), TV ou AUX/DI .

#### 9 ÉÅ **PLAY PAUSE**

- DISCO: Inicia/pára a leitura.<br>– SINTONIZADOR: Inicia a in
- SINTONIZADOR: Inicia a instalação de estações de rádio memorizadas no modo Plug & Play.

#### **10**  $\left| \right|$  **PREV / NEXT**  $\blacktriangleright$

- DISCO: \*Pesquisa para trás/frente ou selecciona uma faixa.
- SINTONIZADOR: Selecciona uma estação pré-sintonizada.

#### ! Ç **STOP**

- Sai da operação.
- DISCO: Pára a leitura.
- SINTONIZADOR: \*Mantenha premido este botão para apagar a estação de rádio actualmente pré-sintonizada.

**\* = Prima e mantenha premido o botão durante mais do que dois segundos.**

### **Iniciar**

#### **Passo 1: Introduzir pilhas no telecomando**

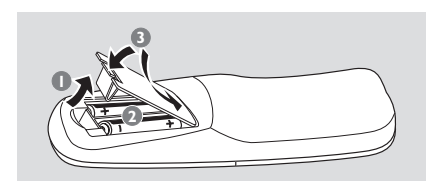

- $\bullet$  Abra o compartimento das pilhas.
- <sup>2</sup> Introduza duas pilhas do tipo R6 ou AA, seguindo as indicações  $(+-)$  no interior do compartimento.
- <sup>3</sup> Feche a tampa.

#### **ATENÇÃO!**

**– Retire as pilhas se estiverem gastas ou se o telecomando não for utilizado durante muito tempo.**

**– Não utilize pilhas novas e velhas nem misture diversos tipos de pilhas.**

**– As pilhas contêm substâncias químicas, por isso, o seu descarte deve ser criterioso.**

**Utilizar o telecomando para operar o sistema**

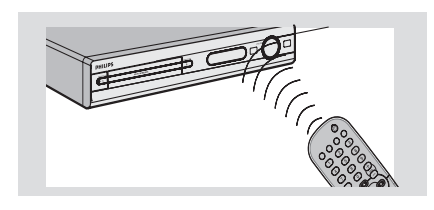

- $\bullet$  Dirija directamente o telecomando para o sensor remoto (iR) no painel frontal.
- <sup>2</sup> Seleccione a fonte que pretende controlar, premindo um dos botões de selecção de fonte existentes no telecomando (por exemplo, TV, TUNER).
- <sup>3</sup> Seguidamente, seleccione a função pretendida *(por exemplo ▶,* $\blacktriangleright$ *, ▶▶).*

#### **Passo 2: Ligar o sistema de DVD**

● Prima **SOURCE** para seleccionar:  $DISC \rightarrow FM \rightarrow MW \rightarrow TV \rightarrow AUX$  $\rightarrow$  DI  $\rightarrow$  DISC ....

OU

● Prima **DISC**, **TV**, **TUNER** ou **AUX/DI** no telecomando.

**Passar para o modo de espera Economia de Energia (Eco Power)**

● Prima **STANDBY ON (**B**)**. ➜ O ecrã do visor fica vazio.

#### **Passo 3: Configurar o televisor**

Depois de ligar o sistema de DVD do televisor à tomada, tem de ligar o televisor no número de programa correcto para a entrada (p. ex., 'EXT', '0', 'AV') de forma a poder ver a reprodução do sistema de DVD.

- **1** Prima **SOURCE** até "IISE" aparecer no visor.
- 2 Ligue o televisor e defina o canal de vídeo correcto. Deverá visualizar o ecrã de fundo azul DVD no televisor.

➜ Normalmente, este canal está entre os canais inferiores e superiores e pode ser designado de FRONT, A/V IN ou VIDEO. Consulte o manual do televisor para mais informações.

➜ Ou pode ir para o canal 1 do televisor e, depois, premir repetidamente o botão de canal até visualizar o canal Video In.

➜ Alternativamente, o telecomando do televisor pode ter um botão ou interruptor que escolhe modos de vídeo diferentes.

# Português **Português**

### **Iniciar (cont.)**

**Configuração da função de Varrimento Progressivo (apenas para televisores com Varrimento Progressivo)**

O visor do varrimento progressivo apresenta o dobro do número de fotogramas por segundo do que o varrimento interligado (sistema de televisão normal). Com quase o dobro do número de linhas, o varrimento progressivo oferece melhor resolução e qualidade de imagem.

#### **IMPORTANTE!**

**Antes de activar a função de varrimento progressivo, tem de se certificar que:**

- 1) O seu televisor pode aceitar sinais progressivos; é necessário um televisor com varrimento progressivo.
- 2) Ligar o sistema de DVD ao televisor utilizando Y Pb Pr (consulte a página 188).
- $\bullet$  Desactive o modo de varrimento progressivo do televisor ou active o modo interligado (consulte o manual do utilizador do televisor).
- **2** Prima **DISC** no telecomando para ligar o sistema de DVD.
- **Português Portugu**
- $\bullet$  Ligue o televisor e seleccione o canal de entrada de vídeo correcto (consulte a página 195). ➜ O ecrã de fundo azul do DVD aparece no ecrã de televisão.
- **4** Prima **SETUP** no telecomando.
- 5 Prima 2 repetidamente para seleccionar { Video Setup Page } (Pág. Confg. Vídeo).

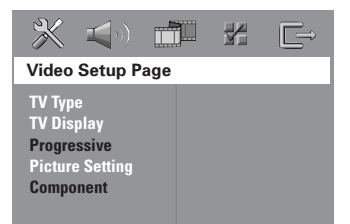

- 6 Seleccione { **Component** } (Componente) > { **YUV** }, depois prima **OK** para confirmar.
- 7 Seleccione { **Progressive** } (Progressivo) > { **On** }, depois prima **OK** para confirmar. ➜ O menu seguinte aparece no ecrã de televisão.

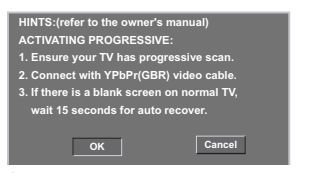

8 Prima < para realçar <sub>ok</sub> no menu e prima **OK** para confirmar.

**Não aparece qualquer imagem no ecrã do televisor neste momento até activar o modo de varrimento progressivo no televisor.**

9 Active o modo de varrimento progressivo do televisor (consulte o manual de utilizador do televisor).

→ O menu seguinte aparece no ecrã de televisão.

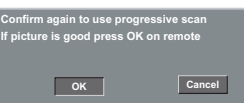

**10 Prima 4 para realçar OK** no menu e prima **OK** para confirmar. ➜ A configuração está agora concluída e pode começar a desfrutar de imagens de alta qualidade.

#### **Se não aparecer imagem:**

- Aguarde 15 segundos pela recuperação automática.  $QU$
- $\bullet$  Desactive a funcionalidade de Varrimento Progressivo premindo **OPEN CLOSE** ≜ no telecomando do sistema de DVD para abrir a gaveta do disco.
- **2** Prima < no telecomando.
- **3** Prima **MUTE** no telecomando. ➜ O ecrã de fundo azul do DVD aparece no ecrã de televisão.

#### *Sugestão Útil:*

*– Existem televisores com varrimento progressivo e de alta definição que não são totalmente compatíveis com este sistema de DVD, o que resulta numa imagem pouco natural ao reproduzir um disco DVD VIDEO no modo de varrimento progressivo. Neste caso, desactive a funcionalidade de varrimento progressivo tanto no sistema de DVD como no televisor.*

*SUGESTÕES:* A opção sublinhada é a que vem predefinida de fábrica. Para regressar ao menu anterior, prima 1. Para remover o menu, prima **SETUP**.

#### **Seleccionar o sistema de cores que corresponde ao televisor.**

Para que um DVD seja lido neste sistema, o sistema de cores do DVD, o televisor e o sistema DVD devem ser coincidentes. Antes de alterar o sistema de televisão, certifique-se de que o televisor suporta o sistema de cor seleccionado.

- 1 No modo disco, prima **SETUP**.
- <sup>2</sup> Prima repetidamente ▶ para seleccionar { Video Setup Page } (Pág. Confg. Vídeo).
- 3 Prima <sup>3</sup> <sup>4</sup> para realçar { **TV Type** } (Tipo TV) e prima  $\blacktriangleright$ .

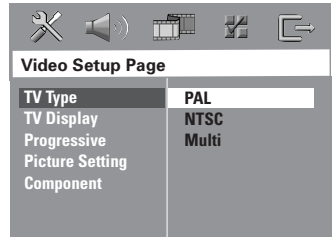

4 Prima ▲ ▼ para realçar uma das seguintes opções:

#### { **PAL** }

Seleccione este sistema se o televisor ligado estiver no sistema PAL. Procederá à alteração do sinal de vídeo de um disco NTSC para saída em formato PAL.

#### { **NTSC** }

Seleccione este sistema se o televisor ligado estiver no sistema NTSC. Procederá à alteração do sinal de vídeo de um disco PAL para saída em formato NTSC.

#### { **Multi** }

Seleccione esta função se o televisor ligado for compatível com NTSC e PAL (multi-sistemas). O formato de saída estará de acordo com o sinal de vídeo do disco.

5 Seleccione um item e prima **OK**.

→ Siga as instruções indicadas no televisor para confirmar a selecção (quando aplicável). → Se aparecer um ecrã em branco/distorcido, aguarde 15 segundos pela recuperação automática.

### **Iniciar (cont.)**

**Configurar o formato do televisor**

Configure o rácio de aspecto do Leitor de DVDs segundo o televisor ao qual está ligado. O formato que selecciona deve estar disponível no disco. Caso contrário, a configuração de Formato de Televisor não afectará a imagem durante a leitura.

- 1 No modo disco, prima **SETUP**.
- <sup>2</sup> Prima repetidamente ▶ para seleccionar { Video Setup Page } (Pág. Confg. Vídeo).
- <sup>■</sup> Prima  $\blacktriangle$  ▼ para realçar { **TV Display** } (Ecrã TV) e prima ▶.

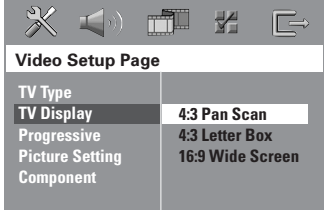

 $4$  Prima  $\triangle \blacktriangledown$  para realçar uma das seguintes opções:

#### { **4:3 Panscan** }

Seleccione este formato se tiver um televisor convencional e o DVD não estiver formatado para visualização em ecrã largo. Será apresentada uma imagem larga na totalidade do ecrã do televisor com uma porção automaticamente cortada.

#### { **4:3 Letter Box** }

Seleccione este formato se tiver um televisor convencional e o DVD estiver formatado para visualização em ecrã largo. São visualizadas bandas largas pretas nas partes superior e inferior do ecrã do televisor.

### { **16:9 Wide Screen** }

Seleccione este formato se tiver um televisor de ecrã largo.

5 Seleccione um item e prima **OK**.

*SUGESTÕES:* A opção sublinhada é a que vem predefinida de fábrica. Para regressar ao menu anterior, prima 1. Para remover o menu, prima **SETUP**. Português **Português**

### **Iniciar (cont.)**

#### **Passo 4: Configurar a preferência de idioma**

Pode seleccionar as configurações de idioma preferido para que o sistema DVD mude automaticamente o idioma preferido sempre que coloca um disco. Se o idioma seleccionado não estiver presente no disco, será utilizado o idioma predefinido do disco.

O idioma do OSD (visor informativo) do menu do sistema permanece tal como o configurar, independentemente dos vários idiomas do disco.

#### **Definir o Idioma das Instruções no Ecrã (Idioma OSD)**

- 1 No modo disco, prima **SETUP**.
- **2** Prima **>** para seleccionar { General Setup Page } (Página Confg. Geral).
- <sup>3</sup> Prima ▲ ▼ para realçar { OSD Language } (Idioma Na Tela) e prima ▶.

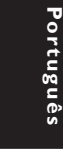

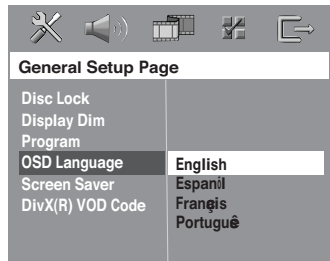

**4** Prima  $\blacktriangle$  ▼ para seleccionar um idioma e prima **OK** para confirmar.

#### **Definir o idioma do menu de Áudio, Legendas e Discos**

- <sup>●</sup> Prima duas vezes para parar a leitura (quando aplicável), depois prima **SETUP**.
- <sup>2</sup> Prima repetidamente ▶ para seleccionar { Preference Page } (Pág. Preferências).
- <sup>3</sup> Prima ▲ ▼ para realçar uma das opções seguintes de cada vez, depois prima  $\blacktriangleright$ . – { **Audio** } (Áudio)
	- { **Subtitle** } (Legenda)
	- { **Disc Menu** } (Menu Disco)

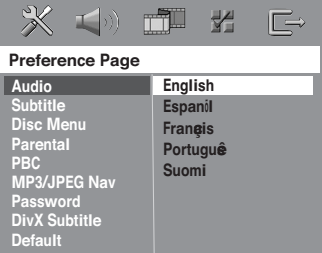

 $\bullet$  Prima  $\blacktriangle \blacktriangledown$  para seleccionar um idioma e prima **OK** para confirmar.

**Se o idioma pretendido não estiver na lista, seleccione { Others } (Outros),** Utilize o **teclado numérico (0-9)** do telecomando para introduzir o código de idioma de 4 dígitos 'XXXX' (consulte o "Código Idioma" na página 5) e prima **OK** para confirmar.

**6** Repita os passos **8~0** para outras configurações.

*SUGESTÕES:* A opção sublinhada é a que vem predefinida de fábrica. Para regressar ao menu anterior, prima 1. Para remover o menu, prima **SETUP**.

#### **IMPORTANTE!**

**– Se o ícone de inibição (ø ou X) aparecer no ecrã do televisor quando se prime um botão, significa que a função não está disponível nesse disco que está a ler ou de momento.**

**– Os discos e leitores DVDs são concebidos com limitações regionais. Antes de proceder à leitura de um disco, verifique se a zona do disco corresponde à da zona do leitor.**

**– Não empurre o tabuleiro do disco nem coloque objectos, salvo os discos, no tabuleiro. Se o fizer, poderá provocar anomalias no funcionamento do leitor de discos.**

#### **Discos que podem ser lidos**

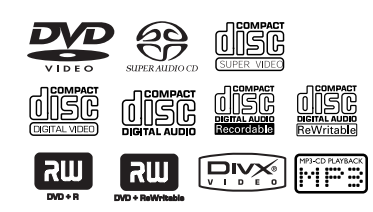

#### **O sistema de cinema em casa DVD lê:**

- DVD (disco digital versátil)
- Video CDs (VCDs)
- Super Video CDs (SVCDs)
- Super Audio CDs (SACDs)
- Discos de Vídeo Digitais Finalizados Gravável[Regravável] (DVD+R[W])
- Discos Compactos (CDs)
- Discos MP3, Windows Media™ Audio, Ficheiros de imagens (Kodak, JPEG) sem CD-R(W):
	- Formato JPEG/ISO 9660/UDF
	- Suporte da resolução JPEG até 3072 x 2048
	- Frequência de amostragem suportadas: 32 kHz, 44,1 kHz, 48 kHz
	- Taxas de bits suportadas: 32~256 kbps taxas de bit variáveis
- Ficheiros MPEG-4 em CD-R[W]: – Profil simple
	- Profil simple advance (640-480)
- Ficheiros DivX® em CD-R[W] e
	- DVD+R[W]:
	- $-$  DivX 3,11, 4,x e 5,x<br> $-$  GMC (Global Motic
	- GMC (Global Motion Compensation) e Q-Pel (Quarter Pixel) non compatibles

*SUGESTÕES:* Alguns discos não podem ser reproduzidos neste do sistema DVD devido à configuração e às características do disco, ou ao estado da gravação e software de autoria.

### **Utilização de Discos**

#### **Código de região**

O código de região ('X' representa o respectivo número de código) é apresentado no painel traseiro deste dispositivo.

Se o disco de DVD estiver assinalado com outro código de região, não pode ser reproduzido neste dispositivo.

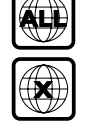

#### *Sugestões Úteis:*

*– Pode não ser possível ler CD-R/RW ou DVD-R/ RW em todos os casos devido ao tipo de disco ou ao estado da gravação.*

*– Se tiver problemas na leitura de um disco, retire-o e tente outro. Os discos de formatação incorrecta não serão lidos neste sistema DVD.*

#### **Leitura de discos**

- **1** Prima **SOURCE** até "JISE" aparecer no visor. (ou prima **DISC** no telecomando)
- 2 Ligue o televisor e defina o canal de entrada de vídeo correcto. (Consulte "Configurar o televisor" na página 195). ➜ Deverá visualizar o ecrã de fundo azul DVD no televisor.
- <sup>●</sup> Prima **OPEN CLOSE** ▲ para abrir o tabuleiro e coloque um disco e, depois, prima novamente o mesmo botão para fechar o tabuleiro.

➜ Certifique-se de que a etiqueta do disco está virada para cima. Para os discos de duas faces, coloque a face que pretende ler virada para cima.

4 A leitura inicia-se automaticamente.

→ Se aparecer um menu do disco no televisor, consulte a página 201 "Utilização do Menu do Disco".

➜ Se o disco estiver bloqueado por controlo parental, deve introduzir a palavra-passe de 6 dígitos. (Consulte a página 213-214).

# Português **Português**

#### **Modo espera Economia de Energia**

Trata-se de uma funcionalidade de poupança de energia em que o sistema comutará automaticamente para o modo espera Economia de Energia se nenhum botão for utilizado 30 minutos depois de um disco ter parado.

#### **Controlos de leitura básicos**

#### **Pausa na leitura**

- Durante a leitura de um disco, prima ▶II (ou  $\triangleright$ **OK** no telecomando). ➜ Para retomar a leitura normal, prima
	- novamente ▶II (ou **PLAY** ▶ no telecomando).

#### **Seleccção de outra faixa/título**

● Prima  $\blacktriangleleft$  /  $\blacktriangleright$  ou utilize o **teclado numérico (0-9)** para introduzir o número da faixa/capítulo.

→ Se a função REPEAT não tiver sido definida, ao premir  $\left| \blacktriangleleft \blacktriangleleft \right| \right.$   $\blacktriangleright \blacktriangleright$  fará com que a mesma faixa/capítulo seja lido.

# Portugu **Português**

#### **Pesquisa rápida para trás/frente**

 $\bullet$  Prima e mantenha premido  $\blacktriangleleft$  / $\blacktriangleright$ , depois, prima **>II** (ou **PLAY >** no telecomando) para retomar a leitura normal. ➜ Durante a pesquisa, prima novamente

 $|\blacktriangleleft$  /  $\blacktriangleright$  para diminuir/aumentar a velocidade da pesquisa.

#### **Paragem da leitura**

● Prima ■

#### **Seleccionar várias funções repetir/aleatória**

● Durante a leitura de um disco, prima **REPEAT** continuamente para escolher um modo de leitura.

#### DVD

- → RPT ONE (repetir capítulo)
- → RPT TT (repetir título)
- $\rightarrow$  SHUFFLE (leitura aleatória)
- → RPT SHF (repetição aleatória)
- → RPT OFF (sair do modo de repetição)

#### VCD/SVCD/CD

- → RPT ONE (repetir faixa)
- → RPT ALL (repetir tudo)
- → SHUFFLE (leitura aleatória)
- → RPT SHF (repetição aleatória)
- → RPT OFF (sair do modo de repetição)

MP3/SACD/DivX/Windows Media™ Audio

- → RPT ONE (repetir uma)
- → RPT ALL (repetir pasta) / RPT FLD
- → SHUFFLE (leitura aleatória)
- → RPT OFF (sair do modo de repetição)

#### *Sugestão Útil:*

*– Nos VCDs, se o modo PBC estiver ligado, a repetição da leitura não funciona.*

*SUGESTÕES:* As características de funcionamento aqui descritas podem não estar disponíveis em certos discos. Consulte sempre as instruções fornecidas com os discos.

### **Outras operações da leitura de vídeo (DVD/VCD/SVCD)**

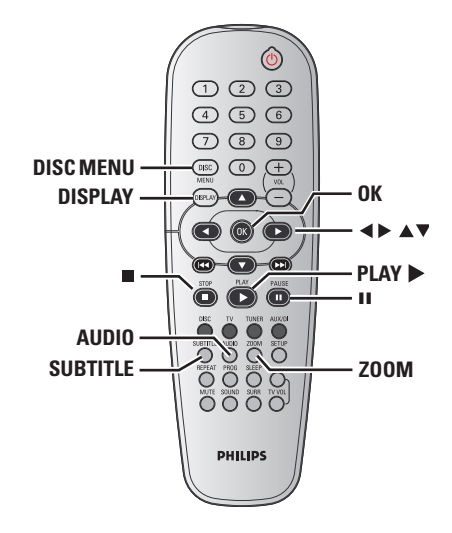

#### **Utilização do Menu do Disco**

Consoante o disco, é possível que apareça um menu no ecrã do televisor logo que coloca um disco.

**Para seleccionar uma funcionalidade ou item de leitura**

● Utilize as teclas <**D**  $\blacktriangle$  **V** ou o **teclado numérico (0-9)** no telecomando e, depois, prima **OK** para iniciar a leitura.

**Para aceder ou retirar o menu** ● Prima **DISC MENU**.

### **Utilização de Discos (cont.)**

#### **Ver as informações do disco e o estado actual**

Mostra as informações do disco e o seu estado actual (por exemplo, título ou número de capítulo, tempo de reprodução decorrido, idioma áudio/legendas). Uma série de operações pode ser feita sem interromper a reprodução do disco.

 $\bullet$  Durante a leitura de um disco, prima **DISPLAY**.

➜ Uma lista das informações do disco disponíveis aparece no ecrã de televisão.

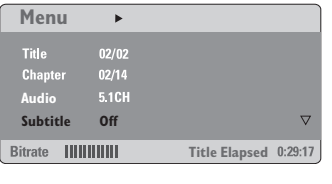

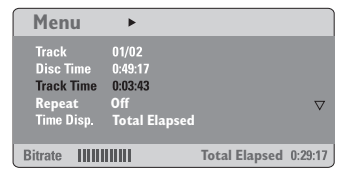

- <sup>2</sup> Prima ▲ ▼ para ver as informações e prima **OK** para aceder.
- 3 Utilize o **teclado numérico (0-9)** para introduzir o número/hora ou prima ▲ ▼ para seleccionar, depois prima **OK** para confirmar. ➜ A leitura passa para a hora escolhida ou para o título/capítulo/faixa seleccionado.

# Português **Português**

*SUGESTÕES:* As características de funcionamento aqui descritas podem não estar disponíveis em certos discos. Consulte sempre as instruções fornecidas com os discos.

#### **Avançar por imagens**

- $\bullet$  Durante a leitura, prima II no telecomando. ➜ A leitura pára e o som é silenciado.
- <sup>2</sup> Prima **II** repetidamente para ver a moldura da imagem seguinte.
- <sup>■</sup> Para retornar à leitura normal, prima **PLAY**

### **Retomar a leitura a partir do último ponto de paragem**

Este sistema de DVD permite retomar a reprodução do disco a partir do ponto da última paragem (apenas possível para os últimos 10 discos gravados sem menu).

- $\bullet$  Coloque um dos últimos 10 discos.
- 2 Enquanto "LOADING" aparecer no visor, prima **PLAY ▶ (ou ▶ II) para iniciar a reprodução a** partir do ponto da última paragem.

#### **Para cancelar o modo retomar**

 $\bullet$  No modo de paragem, prima novamente  $\blacksquare$ .

Portugu **Português**

#### **Ampliar a imagem**

Esta função permite ampliar a imagem no ecrã do televisor e fazer panorâmicas da imagem ampliada.

1 Durante a leitura de um disco, prima **ZOOM** repetidamente para seleccionar um factor de zoom diferente.

→ Utilize as teclas < ▶ ▲ ▼ kpara visualizar o resto da imagem sujeita a zoom.  $\rightarrow$  A leitura continua.

- 
- 2 Prima repetidamente **ZOOM** para regressar ao tamanho normal.

#### **Alterar o idioma da banda sonora**

Esta operação funciona somente em DVDs com múltiplos idiomas da banda sonora, pode alterar o idioma pretendido durante a leitura do DVD.

● Prima repetidamente **AUDIO** para seleccionar os diversos idiomas da banda sonora.

#### **Para VCD – Alterar o canal da banda sonora**

● Prima **AUDIO** para seleccionar os canais de banda sonora disponíveis no disco (ESTÉREO, MONO ESQUERDO, MONO DIREITO ou MONO MISTO).

#### **Alterar o idioma das legendas (apenas para DVD)**

Esta operação funciona somente em DVDs com múltiplos idiomas de legendas, pode alterar o idioma pretendido durante a leitura do DVD.

● Prima repetidamente **SUBTITLE** para seleccionar os diversos idiomas de legendas.

*SUGESTÕES:* As características de funcionamento aqui descritas podem não estar disponíveis em certos discos. Consulte sempre as instruções fornecidas com os discos.

#### **Função de Pré-visualização (apenas para VCD)**

#### 1 Prima **DISC MENU**.

- 2 Prima <sup>3</sup> <sup>4</sup> para realçar { **Track Digest** } (Resumo Faixa), { **Disc Interval** } (Intervalo Disco)ou { **Track Interval** } (Intervalo Faixas).
- 3 Prima **OK** para abrir uma opção.

#### **Select Digest Type: Track Digest Disc Interval Track Interval**

#### { **Track Digest** } (Resumo Faixa)

Esta função reduzirá a imagem de todas as faixas para visualização de seis destas faixas no ecrã, com vista a ajudá-lo a conhecer o conteúdo de todas as faixas do disco.

{ **Disc Interval** } (Intervalo Disco) Esta função é usada para dividir um disco em seis partes com intervalos regulares e visualizá-las numa página, com vista a ajudar a pré-visualizar a totalidade do disco.

{ **Track Interval** } (Intervalo Faixas) Esta função é usada para dividir uma única faixa em seis partes com intervalos regulares e visualizá-las numa página, com vista a ajudar a pré-visualizar a faixa seleccionada.

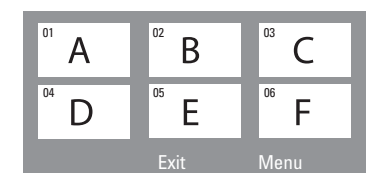

(exemplo de visualização de 6 imagens miniatura)

### **Utilização de Discos (cont.)**

- 4 Utilize as teclas  $\blacktriangle \blacktriangleright \blacktriangle \blacktriangledown$  para seleccionar uma faixa.
- 5 Prima  $\left|\left|\left|\right|\right|\right|$  para abrir a página anterior ou seguinte.
- 6 Prima **OK** para confirmar.

**Para sair da função de pré-visualização**

 $\bullet$  Use as teclas  $\bullet \bullet \bullet \bullet$  para realçar { **Exit** } (Sair) e prima **OK** para confirmar.

#### **Para regressar ao menu de previsualização**

● Use as teclas <**D**  $\blacktriangle$  **V** para realçar { **Menu** } e prima **OK** para confirmar.

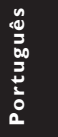

*SUGESTÕES:* As características de funcionamento aqui descritas podem não estar disponíveis em certos discos. Consulte sempre as instruções fornecidas com os discos.

203

#### **Ler um disco MP3/Windows Media™ Audio/ JPEG/MPEG-4**

Este leitor pode ler imagens de formato ficheiros Windows Media™ Audio, MPEG-4, MP3, JPEG, VCD & SVCD num disco CD-R/RW gravado pessoalmente ou CD comercial.

#### **IMPORTANTE!**

Tem de ligar o televisor e definir o canal de entrada de vídeo correcto. (Consulte "Configurar o televisor" na página 195)

<sup>1</sup> Cologue um disco

➜ O tempo de leitura dos discos pode ultrapassar os 30 segundos devido à complexidade do directório/configuração dos ficheiros.

➜ O menu do disco aparece no ecrã de televisão.

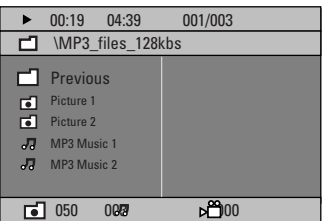

# **Português** artugué

- <sup>2</sup> Se o menu principal do disco contiver várias pastas, prima ▲ ▼ para seleccionar a pasta pretendida e prima **OK** para abrir a pasta.
- <sup>●</sup> Prima ▲ ▼ para seleccionar uma faixa/ficheiro e prima **OK** para iniciar a reprodução. ➜ A leitura terá início no ficheiro seleccionado e terminará no fim da pasta.

Durante a leitura, pode:

- Prima  $\left| \blacktriangleleft \right|$  /  $\blacktriangleright \blacktriangleright$  para seleccionar outra faixa/ ficheiro da pasta actual.
- Prima < / > para retroceder/avançar rapidamente na procura.
- Para seleccionar outra pasta do disco actual, prima  $\triangle$  para regressar ao menu de raiz, depois prima ▲ ▼ para fazer a selecção e prima **OK** para confirmar.
- Prima continuamente **REPEAT** para aceder a um "Modo de Leitura" diferente.
- Prima **II** para fazer uma pausa ou **PLAY** para retomar a reprodução.

**Ler música MP3 e imagens JPEG simultaneamente**

- $\bullet$  Introduza um disco MP3 que contenha música e imagens. ➜ O menu do disco aparece no ecrã de televisão.
- 2 Seleccione uma faixa MP3 e prima >II (ou **PLAY** ▶ no telecomando) para iniciar a reprodução.
- <sup>3</sup> Durante a reprodução de música MP3, utilize as teclas  $\blacktriangle \blacktriangleright \blacktriangle \blacktriangledown$  para seleccionar uma pasta de imagens a partir do menu do disco e prima **Ell** (ou **PLAY E**).

➜ Os ficheiros de imagens são lidos um depois do outro, até ao fim da pasta.

4 Para sair da leitura simultânea, prima **DISC MENU** e, depois, a tecla ■.

*Sugestões Úteis:*

*– Pode não ser possível ler alguns discos MP3/ JPEG/DivX/MPEG-4 devido à configuração e às característicaas do disco ou ao estado da gravação.*

*– É normal experimentar um "salto" ocasional durante a audição dos discos MP3.*

*– É normal que ocorra uma "pixelação" ocasional durante a reprodução de MPEG-4/DivX devido à fraca nitidez do conteúdo digital durante o download da Internet.*

*– Relativamente a discos de sessões múltiplas com formatos diferentes, só a primeira sessão estará disponível.*

*SUGESTÕES:* Alguns discos não podem ser reproduzidos neste do sistema DVD devido à configuração e às características do disco, ou ao estado da gravação e software de autoria.

### **Reproduzir um disco de imagens (apresentação de diapositivos)**

#### **IMPORTANTE!**

Tem de ligar o televisor e definir o canal de entrada de vídeo correcto. (Consulte "Configurar o televisor" na página 195).

Introduza um disco de imagens (Kodak Picture CD, JPEG).

➜ No caso de um disco Kodak, a apresentação de slides começa automaticamente.

➜ No caso de um disco JPEG, o menu de imagens aparece no ecrã de televisão. Prima 2; (ou **PLAY** 2 no telecomando) para iniciar a leitura da apresentação de slides.

#### **Função de Pré-visualização**

Esta função pode ajudá-lo a conhecer o conteúdo da pasta actual ou da totalidade do disco.

**1** Prima **E** para interromper a leitura. ➜ Miniaturas de 12 imagens aparecem no ecrã do televisor.

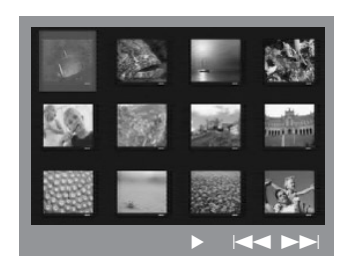

- **2** Prima  $\left| \blacktriangleleft \blacktriangleleft / \blacktriangleright \blacktriangleright \right|$  para apresentar as outras imagens na página seguinte ou anterior.
- <sup>3</sup> Utilize as teclas < ► ▲ ▼ para realçar uma das imagens e prima **OK** para ler.
- 4 Prima **DISC MENU** para aceder ao menu do Image CD.

#### **Ampliar a imagem**

- 1 Durante a leitura de um disco, prima **ZOOM** repetidamente para seleccionar um factor de zoom diferente.
- 2 Utilize as teclas  $\blacktriangle \blacktriangleright \blacktriangle \blacktriangledown$  para visualizar a imagem ampliada.

#### **Rodar/Mover a imagem**

● Durante a leitura, utilize as teclasa < ▶ ▲ 1 para rodar a imagem no televisor.

Tecla ▲: roda a imagem verticalmente. Tecla ▼: roda a imagem horizontalmente. Tecla < : roda a imagem no sentido contrário ao dos ponteiros do relógio. Tecla ▶: roda a imagem no sentido dos ponteiros do relógio.

#### **Formatos de imagem JPEG suportados**

#### **Formato de ficheiros:**

– A extensão do ficheiro tem que ser '\*.JPG' e não '\*.JPEG'.

– Pode apenas visualizar imagens fixas DCF normais ou imagens JPEG como, por exemplo, TIFF. Não reproduz imagens em movimento, Motion JPEG, e outros formatos, ou imagens em formatos que não JPEG, ou imagens com som como, por exemplo, ficheiros AVI.

– Pode demorar algum tempo até que o sistema de DVD apresente o conteúdo do disco no ecrã, devido ao grande número de músicas/imagens compiladas num disco.

Português **Português**

#### **Reproduzir Super Audio CD (SACD)**

Existem três tipos de discos SACD: uma camada, dupla camada ou disco híbrido. O disco híbrido contém camadas de Super Audio CD e camadas de CD áudio normais; apenas a camada SACD pode ser reproduzida neste leitor de DVD.

- <sup>1</sup> Coloque um SACD. ➜ O menu do disco aparece no ecrã de televisão.
- <sup>2</sup> A reprodução começa automaticamente. → Se o SACD for composto por faixas estéreo e multicanais, estas últimas têm prioridade na reprodução. ➜ Para reproduzir faixas estéreo, utilize as teclas ▲ ▼ para fazer a sua selecção no menu do disco e, em seguida, prima **PLAY ▶** (ou ▶II).
- Durante a reprodução, premindo </a> /> retrocede/avança rapidamente na procura.

#### *Sugestão Útil:*

*– Não é possível programar faixas de SACD.*

#### **Reproduzir um disco DivX**

Este sistema de DVD suporta a reprodução de filmes em DivX, transferidos do seu computador para um CD-R/RW (consulte a página 209 para mais informações).

- <sup>1</sup> Carregue um disco DivX.
- 2 Se o filme em DivX incluir legendas externas, o menu de legendas aparece no televisor para poder seleccioná-lo.
- Neste caso, premindo **SUBTITLE** no telecomando activa e desactiva as legendas.
- **3** Prima II (ou **PLAY**  $\triangleright$ ) para iniciar a reprodução.
- Se legendas multilingues estiverem incorporadas no disco DivX, pode premir **SUBTITLE** para alterar o idioma das legendas durante a reprodução.
- Durante a reprodução, premindo ◀ / ▶ retrocede/avança rapidamente na procura.

#### *Sugestões Úteis:*

*– Os ficheiros de legendas com as seguintes extensões de nomes de ficheiros (.srt, .smi, .sub, .ssa, .ass) são suportados mas não aparecem no menu de navegação dos ficheiros. – O subtítulo só aparecerá se tiver um máximo de 45 caracteres.*

Portugu **Português**

*SUGESTÕES:* Alguns discos não podem ser reproduzidos neste do sistema DVD devido à configuração e às características do disco, ou ao estado da gravação e software de autoria.

A configuração do DVD é realizada através do televisor, permitindo que personalize o sistema DVD para se adaptar aos seus requisitos específicos.

#### **Aceder à Página de Configuração Geral**

- 1 Prima **DISC**, em seguida, **SETUP** no telecomando.
- **2** Prima  $\blacktriangle$  para seleccionar o ícone { General Setup Page } (Página Confg. Geral).
- **3** Prima OK para confirmar.

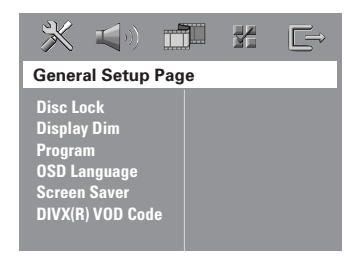

#### **Bloquear/desbloquear o DVD para visualização**

Certos DVDs incluem cenas gravadas a partir de diferentes ângulos de filmagem. As selecções de ângulos dependem do formato do disco. Verifique a caixa do disco DVD ou o menu do disco para informações e disponibilidade. O sistema de DVD pode memorizar configurações para 40 discos.

 $\bullet$  Em 'General Setup Page' (Página Confg. Geral), prima 3 4 para realçar { **Disc Lock** } (Bloqueio Disc); depois prima ▶.

#### { **Lock** } (Bloquear)

Seleccione esta opção para bloquear a leitura do disco actual. O acesso posterior a um disco bloqueado requer uma palavra-passe de seis dígitos. A palavra-passe predefinida é '136900' (consulte "Alterar a palavra-passe" na página 215).

{ **Unlock** } (Desbloquear) Seleccione esta opção para desbloquear o disco e permitir futuras leituras.

<sup>2</sup> Prima ▲ ▼ para seleccionar uma definição e prima **OK** para confirmar.

**Reduzir o brilho do visor do sistema** Pode seleccionar diferentes níveis de brilho para o ecrã do visor.

1 Em 'General Setup Page' (Página Confg. Geral), prima 3 4 para realçar { **Display Dim** } (Visor II Red); depois prima ▶.

{ **100%** }

Seleccione esta opção para o brilho máximo.

{ **70%** } Seleccione esta opção para o brilho médio.

{ **40%** } Seleccione esta opção para reduzir o brilho do visor.

<sup>2</sup> Prima ▲ ▼ para seleccionar uma definição e prima **OK** para confirmar.

*SUGESTÕES:* A opção sublinhada é a que vem predefinida de fábrica. Para regressar ao menu anterior, prima 1. Para remover o menu, prima **SETUP**.

207

**Português**

Português

#### **Programa (não aplicável a Image CDs/MP3/SACD)**

É possível ler o conteúdo do disco pela ordem que pretender, programando a ordem das faixas a ler. É possível memorizar um máximo de 20 faixas.

**1** Prima **PROG** no telecommando.  $\Omega$ 

Em 'General Setup Page' (Página Confg. Geral), prima 3 4 para realçar { **Program** } (Programa); depois prima 2 para seleccionar { **Input Menu** } (Menu de Entrada).

2 Prima **OK** para confirmar.

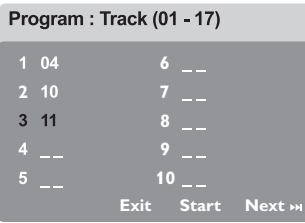

#### **Introduza a sua faixa/capítulo favorita**

Portugu **Português**

 $\bullet$  Introduza o número da faixa/capítulo válido, premindo as **teclado numérico (0-9)**.

4 Utilize as teclas  $\blacktriangle \blacktriangleright \blacktriangle \blacktriangledown$  para deslocar o cursor para a posição seleccionada seguinte. ➜ Se o número da faixa/capítulo for superior a dez, prima  $\blacktriangleright$  para abrir a página seguinte e continuar a programar, ou → Utilize as teclas < > ▲ ▼ para realçar o

botão { **Next** } (Próx) e prima **OK**.

**5** Repita os passos **3~4** para introduzir outro número de faixa/capítulo.

#### **Eliminar uma faixa/capítulo**

- **6** Utilize as teclas **4** ▶ ▲ ▼ para deslocar o cursor para a faixa que pretende eliminar.
- 7 Prima **OK** para eliminar esta faixa/capítulo do menu do programa.

#### **Leitura de faixas/capítulos**

8 Depois de concluir a programação, utilize as teclas  $\blacktriangle \blacktriangleright \blacktriangle \blacktriangledown$  para deslocar o cursor para o botão { **Start** } (Iniciar) e prima **OK** para confirmar.

➜ O leitor de DVDs lerá as faixas/capítulos seleccionadas sob uma sequência programada.

#### **Sair da leitura do programa**

9 No menu "Programa", utilize as teclas <>> para deslocar o cursor para o botão { **Exit** } (Sair) e prima **OK** para confirmar.

**Definir o Idioma das Instruções no Ecrã (Idioma OSD)**

Este menu contém várias opções de idiomas para o visor. Para mais pormenores, consulte a página 198.

*SUGESTÕES:* A opção sublinhada é a que vem predefinida de fábrica. Para regressar ao menu anterior, prima 1. Para remover o menu, prima **SETUP**.

#### **Protecção do Ecrã – ligar/desligar**

A protecção de ecrã ajuda a evitar que o ecrã de televisão do dispositivo seja danificado.

1 Em 'General Setup Page' (Página Confg. Geral), prima 3 4 para realçar { **Screen Saver** } (Protecção do Ecrã); depois prima 2.

#### { **On** } (Ligado)

Seleccione esta opção se pretender desligar o ecrã de televisão quando a leitura for interrompida ou estiver em pausa durante mais de 15 minutos.

{ **Off** } (Desligado) A protecção do ecrã é desactivada.

<sup>2</sup> Prima ▲ ▼ para seleccionar uma definição e prima **OK** para confirmar.

### **Código de registo VOD DivX®**

A Philips faculta-lhe o código de registo VOD (Vídeo a pedido) DivX® que lhe permite alugar e comprar vídeos com o serviço VOD DivX®. Para mais informações, visite www.divx.com/vod.

- 1 Em 'General Setup Page' (Página Confg. Geral), prima 3 4 para realçar { **DIVX(R) VOD** Code }; depois prima  $\blacktriangleright$ . → Aparece o código de registo.
- 2 Prima **OK** para sair.
- 3 Utilize o código de registo para comprar ou alugar os vídeos ao serviço VOD DivX® www.divx.com/vod. Siga as instruções e transfira o vídeo para um CD-R/RW para reprodução neste sistema de DVD.

#### *Sugestão Útil:*

*– Todos os vídeos transferidos do VOD DivX® apenas podem ser reproduzidos neste sistema de DVD.*

> **Português Português**

*SUGESTÕES:* A opção sublinhada é a que vem predefinida de fábrica. Para regressar ao menu anterior, prima 1. Para remover o menu, prima **SETUP**.

209

#### **Aceder à Página de configuração de Audio**

- 1 Prima **DISC**, em seguida, **SETUP** no telecomando.
- 2 Prima <sup>1</sup> <sup>2</sup> para seleccionar 'Audio Setup Page' (Pág. Confg. Áudio).
- 3 Prima **OK** para confirmar.

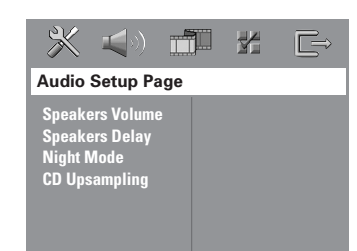

#### **Volume dos altifalantes/atraso dos altifalantes**

Estes menus contêm opções de configuração dos altifalantes que lhe permitem ajustar o volume e a distância dos altifalantes. Para mais pormenores, consulte a página 218.

# Portugu **Português**

#### **Modo nocturno– ligar/desligar**

Quando o modo de noite está activado, as saídas de volume altas são suavizadas e as saídas de volume baixas são elevadas a um nível audível (apenas para DVD). É muito útil quando se pretende ver uma filme de acção sem incomodar os outros, durante a noite.

**1** Em 'Audio Setup Page' (Pág. Confg. Áudio), prima 3 4 para realçar { **Night Mode** } (Modo Nocturno); depois prima ▶.

{ **On** } (Ligado) Seleccione para baixar o volume.

{ **Off** } (Desligado) Seleccione se pretender gozar do som surround na sua gama dinâmica total.

<sup>2</sup> Prima ▲ ▼ para seleccionar uma definição e prima **OK** para confirmar.

*SUGESTÕES:* A opção sublinhada é a que vem predefinida de fábrica. Para regressar ao menu anterior, prima 1. Para remover o menu, prima **SETUP**.

#### 210

#### **Amostragem de CD**

Esta característica permite-lhe converter um CD de música numa taxa de amostragem mais alta, utilizando o sofisticado processamento de sinais digitais para uma melhor qualidade de som.

**Certifique-se de que o sistema de DVD está no modo Estéreo de forma a aceder à opção de upsampling do CD.**

1 Em 'Audio Setup Page' (Pág. Confg. Áudio), prima 3 4 para realçar { **CD Upsampling** } (Amostragem); depois prima ▶.

### { **Off** } (Desligado)

Seleccione esta opção para desactivar a Amostragem de CD.

#### { **88,2 kHz (X2)** }

Seleccione esta opção para converter a taxa de amostragem dos CDs para o dobro da taxa original.

<sup>2</sup> Prima ▲ ▼ para seleccionar uma definição e prima **OK** para confirmar.

#### *Sugestão Útil:*

*– Se premir o botão SURR no telecomando para seleccionar o modo "Multicanais", desactiva a funcionalidade de upsampling do CD.*

#### **Aceder à Página de configuração de Vídeo**

- 1 Prima **DISC**, em seguida, **SETUP** no telecomando.
- 2 Prima <sup>1</sup> <sup>2</sup> para seleccionar 'Video Setup Page' (Pág. Confg. Vídeo).
- **3** Prima OK para confirmar.

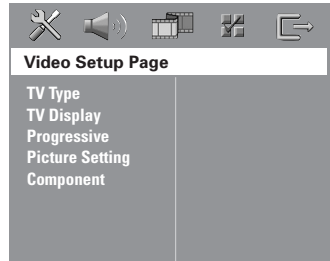

#### **Tipo de televisor**

Este menu contém as opções para seleccionar o sistema de cores correspondente ao televisor ligado. Para mais pormenores, consulte a página 197.

#### **Ecrã de televisão**

Este menu contém as opções para definir o rácio de aspecto do sistema de DVD, de acordo com o televisor ligado. Para mais pormenores, consulte a página 197.

#### **Função progressiva – ligar/desligar**

No modo de varrimento progressivo, pode desfrutar de imagens de alta qualidade com menos tremulação. Apenas funciona se tiver ligado as fichas Y Pb Pr do sistema de DVD a um televisor que suporte entrada de vídeo progressivo. Caso contrário, a imagem pode não aparecer ou estar distorcida. Para a correcta configuração do varrimento progressivo (consulte a página 196).

#### **IMPORTANTE!**

#### **Antes de activar a função de varrimento progressivo, tem de:**

- 1) Activar a função de varrimento progressivo do televisor (consulte o manual de utilizador do televisor).
- 2) Ligar o sistema de DVD ao televisor utilizando Y Pb Pr (consulte a página 188).
- 1 Em 'Video Setup Page' (Pág. Confg. Vídeo), prima 3 4 para realçar { **Progressive** } (progressiva); depois prima 2.

{ **Off** } (Desligado) Seleccione para desactivar a função de varrimento progressivo.

{ **On** } (Ligado) Seleccione para activar a função de varrimento progressivo.

Português **Português**

<sup>2</sup> Prima ▲ ▼ para seleccionar uma definição e prima **OK** para confirmar. → Siga as instruções indicadas no televisor para confirmar a selecção (quando aplicável). ➜ Se aparecer um ecrã em branco/distorcido, aguarde 15 segundos pela recuperação

automática.

*SUGESTÕES:* A opção sublinhada é a que vem predefinida de fábrica. Para regressar ao menu anterior, prima 1. Para remover o menu, prima **SETUP**.

#### **Configuração de Imagen**

Este sistema de DVD disponibiliza três conjuntos predefinidos de definições de cores e uma definição pessoal que pode personalizar.

1 Em 'Video Setup Page' (Pág. Confg. Vídeo), prima 3 4 para realçar { **Picture Setting** } (Configuração de Cores); depois prima 2.

{ **Standard** } (Padrão) Seleccione esta opção para obter a definição de cor original.

{ **Bright** } (Brilhante) Seleccione esta opção para obter uma definição de cor vibrante.

{ **Soft** } (Suave) Seleccione esta opção para obter uma definição de cor quente.

#### { **Personal** } (Pessoal)

Seleccione esta opção para personalizar a cor da imagem, ajustando o brilho, o contraste, a tonalidade e a cor (saturação).

<sup>2</sup> Prima ▲ ▼ para seleccionar uma definição e prima **OK** para confirmar.

# Portugu **Português**

- 3 Se seleccionar { **Personal** } (Pessoal), avance para os passos *4*~*7*.
	- ➜ Aparece o menu 'Confg. Pessoal Imagem'.

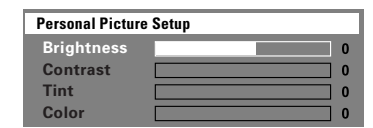

 $4$  Prima  $\triangle \blacktriangledown$  para realçar uma das seguintes opções:

#### { **Brightness** } (Brilho)

Aumentando o valor dará mais brilho à imagem e vice-versa. Escolha zero (0) para uma configuração média.

#### { **Contrast** } (Contraste)

Aumentando o valor dará mais nitidez à imagem e vice-versa. Escolha zero (0) para equilibrar o contraste.

#### { **Tint** } (Tonalidade)

Aumentar ou diminuir o valor muda a fase de cor da imagem. Escolha zero (0) para uma definição média.

#### { **Color** } (Cor)

Aumentando o valor melhorará a cor da imagem e vice-versa. Escolha zero (0) para equilibrar a cor.

- **5** Prima  $\blacktriangleleft$  **para regular os valores destes** parâmetros que melhor se adequam à sua preferência pessoal.
- 6 Repita os passos 4~5 para ajustar outras características de cor.
- 7 Prima **OK** para confirmar.

#### **Configurar a saída de vídeo**

Escolha o tipo de saída de vídeo que corresponde à ligação de vídeo entre o sistema de DVD e o seu televisor.

 $\bullet$  Em 'Video Setup Page' (Pág. Confg. Vídeo), prima 3 4 para realçar { **Component** }; depois prima  $\blacktriangleright$ .

#### { **YUV** }

Seleccione esta opção se ligou o sistema de DVD ao televisor utilizando fichas de vídeo componente (Y Pb Pr).

#### { **RGB** }

Seleccione se ligou o sistema de DVD ao televisor utilizando a entrada scart. A predefinição de fábrica é RGB.

<sup>2</sup> Prima ▲ ▼ para seleccionar uma definição e prima **OK** para confirmar.

#### *Sugestão Útil:*

*– Não precisa de ajustar a definição de saída vídeo se estiver a utilizar uma ligação vídeo VIDEO (amarela) ou S-VIDEO.*

*SUGESTÕES:* A opção sublinhada é a que vem predefinida de fábrica. Para regressar ao menu anterior, prima < Para remover o menu, prima **SETUP**.

#### **Aceder à Página de Preferências**

- 1 Prima duas vezes para parar a leitura (quando aplicável), depois prima **SETUP**.
- **2** Prima <>>
para seleccionar 'Preference Page' (Pág. Preferências).
- **3** Prima OK para confirmar.

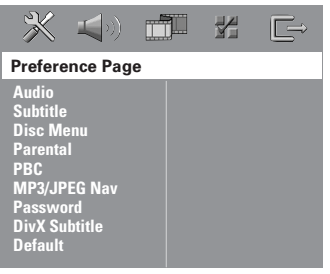

#### **Definir o idioma do menu de Áudio, Legendas e Discos**

Estes menus contêm várias opções de idiomas para áudio, legendas e menus de disco que possam ter sido gravados no DVD. Para mais pormenores, consulte a página 198.

#### **Restringir a leitura através da configuração do Nível Parental**

Certos DVDs poderão ter um nível parental atribuído para a totalidade do disco ou para certas cenas do mesmo. Esta funcionalidade permite configurar um nível de limite de leitura. Os níveis de classificação vão de 1 a 8 e dependem dos países. Pode restringir a leitura de certos discos que não são próprios para os seus filhos ou fazer com que alguns discos apresentem cenas alternativas.

1 Em 'Preference Page' (Pág. Preferências), prima 3 4 para realçar { **Parental** } (Controle Familiar); depois prima  $\blacktriangleright$ .

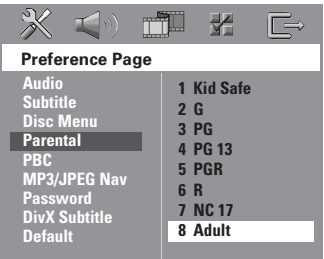

- <sup>2</sup> Prima ▲ ▼ para realçar uma classificação para o disco colocado e prima **OK** para confirmar.
- 3 Utilize o **teclado numérico (0-9)** para digitar o código de 6 dígitos. Poderá ter de introduzir duas vezes exactamente o mesmo código (consulte "Alterar a palavra-passe" na página 215).

→ Os DVDs com uma classificação superior à que seleccionou não serão lidos, salvo se introduzir a palavra-passe de seis dígitos e escolher uma classificação de nível superior.

Português **Português**

*SUGESTÕES:* A opção sublinhada é a que vem predefinida de fábrica. Para regressar ao menu anterior, prima 1. Para remover o menu, prima **SETUP**.

213

#### **Explicações sobre classificações**

#### **1Kid Safe – 2 G**

– Público em Geral; aceitável para espectadores de todas as idades.

### **3 PG**

– Supervisão Parental recomendada.

#### **4 PG13**

– Material não apropriado para menores de 13 anos de idade.

#### **5 PGR – 6 R**

– Supervisão Parental – Reservado; recomenda-se que os pais não deixem que os menores de 17 anos de idade visualizem ou que permitam a visualização somente na companhia de um dos pais ou responsável adulto.

#### **7 NC-17**

– Para maiores de 17 anos; não se recomenda a visualização a crianças com idade inferior a 17 anos.

#### **8 Adult** (8 adulto)

– Material adulto; deve ser visto somente por adultos devido a cenas de sexo, violência ou linguagem.

#### *Sugestões Úteis:*

*– Os discos VCD, SVCD e CD não têm definição de nível, por isso, a função de parental não tem efeito nesses discos, assim como no caso da maioria dos discos. Isto aplica-se á maioria dos discos DVD piratas.*

*– Há DVDs que não estão codificados com uma classificação embora esta possa figurar na respectiva capa. A funcionalidade da classificação não funciona nesses discos.*

#### **Controlo de leitura (PBC)**

O PBC (controlo de reprodução) permite-lhe reproduzir interactivamente CDs de vídeo, seguindo o menu do visor. Esta funcionalidade está disponível apenas em Video CD 2.0 com a funcionalidade de controlo de reprodução (PBC).

1 Em 'Preference Page' (Pág. Preferências), prima 3 4 para realçar { **PBC** } (controlo de reprodução); depois prima .

#### { **On** } (Ligar)

Seleccione esta opção se pretender ver o menu do índice uma vez antes de carregar o VCD.

#### { **Off** } (Desligar)

Seleccione esta opção para saltar o menu do índice e começar a reprodução imediatamente.

<sup>2</sup> Prima ▲ ▼ para seleccionar uma definição e prima **OK** para confirmar.

#### **Navegador MP3/JPEG – ligar/desligar**

O Navegador MP3/JPEG apenas pode ser definido se o disco for gravado com menu. Permite-lhe seleccionar diferentes menus do visor para maior facilidade de navegação.

1 Em 'Preference Page' (Pág. Preferências), prima 3 4 para realçar { **MP3/JPEG Nav** } (Nav. MP3/JPEG); depois prima ▶.

{ **Without Menu** } (Sem Menu) Seleccione esta opção para ver todos os ficheiros contidos no CD de imagens/MP3.

{ **With Menu** } (Con Menu) Seleccione esta opção para ver apenas o menu de pastas do CD de imagens/MP3.

<sup>2</sup> Prima ▲ ▼ para seleccionar uma definição e prima **OK** para confirmar.

*Sugestão Útil: – Ao carregar um disco SACD, esta funcionalidade é automaticamente desactivada.*

*SUGESTÕES:* A opção sublinhada é a que vem predefinida de fábrica. Para regressar ao menu anterior, prima 1. Para remover o menu, prima **SETUP**.

**Alterar a palavra-passe**

A mesma palavra-passe é utilizada tanto para Controlo parental como Bloqueio do disco. Sempre que aparecer uma sugestão nesse sentido no ecrã, introduza a palavra-passe de seis dígitos. A palavra-passe predefinida é 136900.

1 Em 'Preference Page' (Pág. Preferências), prima 3 4 para realçar { **Password** } (Palavra-passe); depois prima 2 para seleccionar { **Change** } (Alterar).

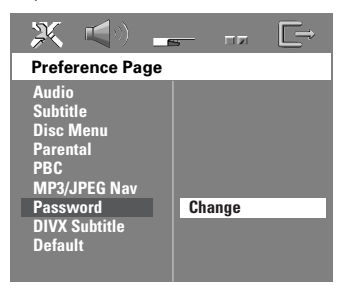

2 Prima **OK** para abrir a 'Password Change Page' (Página Alteração Pal-Passe).

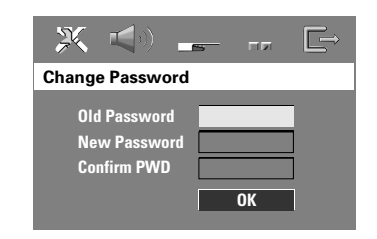

- 3 Utilize o **teclado numérico (0-9)** para introduzir o código de 6 dígitos antigo. → Ao fazê-lo pela primeira vez, digite '136900'.
	- → Se se esquecer da sua antiga palavra-passe de seis dígitos, digite '136900'.
- $\bullet$  Introduza o novo código de 6 dígitos.
- 5 Introduza uma segunda vez o código para confirmar.
	- ➜ O novo código de 6 dígitos entrará em vigor.
- 6 Prima **OK** para confirmar.

#### **Definir o tipo de letra das legendas em DivX**

Pode definir o tipo de letra que suporta as legendas gravadas em DivX.

1 Em 'Preference Page' (Pág. Preferências), prima 3 4 para realçar { **DIVX Subtitle** }; depois  $prima$ .

#### { **Standard** }

Uma lista standard de tipos de letras de legendas em inglês é facultada por este leitor de DVD.

{ **Others** } (Outros) Seleccione para ver os tipos de letra das legendas em outros.

<sup>2</sup> Prima ▲ ▼ para seleccionar uma definição e prima **OK** para confirmar.

**Reposição nas configurações originais**

Com a configuração da função Predefinição, todas as opções e configurações pessoais serão repostas nas predefinições de fábrica, salvo a palavra-passe de Parental.

- 1 Em 'Preference Page' (Pág. Preferências), prima 3 4 para realçar { **Default** } (Predefinição); depois prima 2 para seleccionar { **Reset** } (Repor).
- 2 Prima **OK** para confirmar. → Todos os itens do menu de configuração serão repostos para a respectiva predefinição.

# Português **Português**

*SUGESTÕES:* A opção sublinhada é a que vem predefinida de fábrica.

Para regressar ao menu anterior, prima 1. Para remover o menu, prima **SETUP**.

### **Utilização do Sintonizador**

#### **¡IMPORTANTE!**

**Certifique-se de que as antenas FM e MW estão ligadas.**

#### **Sintonizar estações de rádio**

- **1** Prima **TUNER** no telecomando (ou prima o controlo de **SOURCE** no painel frontal) para seleccionar o modo "FM" ou "MW".
- **2** Prima brevemente  $\blacktriangle$  /  $\nabla$  no telecomando. → O visor apresenta "SERREH" até que uma estação de rádio com um sinal suficientemente forte seja encontrada.
- <sup>3</sup> Repita o passo <sup>9</sup>, se necessário, até encontrar a estação de rádio pretendida.
- 4 Para sintonizar uma estação de sinal fraco, prima breve e repetidamente  $\blacktriangleleft / \blacktriangleright$  até encontrar a melhor recepção.

#### *Sugestão Útil:*

*– Se a estação de rádio FM transmitir dados RDS (Radio Data System), o nome RDS aparece no visor e é memorizado.*

#### **Predefinir estações de rádio**

É possível memorizar um máximo de 40 FM e 20 MW estações de rádio predefinidas.

#### *Sugestões Úteis:*

*– Se não premir nenhum botão no espaço de 20 segundos, o sistema sairá automaticamente do modo de memorização.*

*– Se durante o "Plug & Play" não for detectada nenhuma frequência estéreo, aparece "*PLEASE CHECK FM */* MW ANTENNA*".*

#### **Utilizar o Plug & Play**

O Plug & Play permite memorizar automaticamente todas as estações de rádio disponíveis.

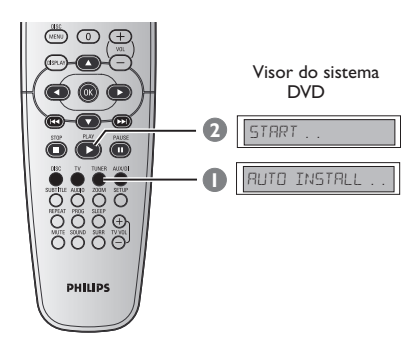

1 **Para a primeira configuração**, prima **TUNER**.

→ Aparece "RUTO INSTRLL PRESS PLRY".

<sup>2</sup> Prima **PLAY** ► até "START ..." aparecer no visor.

➜ O sistema começa a procurar pela banda FM e depois pela banda MW. Todas as estações de rádio disponíveis com um forte sinal de transmissão são memorizadas

automaticamente.

➜ Depois de concluir, a última estação de rádio sintonizada é reproduzida.

### **Utilização do Sintonizador (cont.)**

#### **Memorização automática**

Utilize a programação automática para memorizar ou reinstalar todas as estações de rádio pré-programadas.

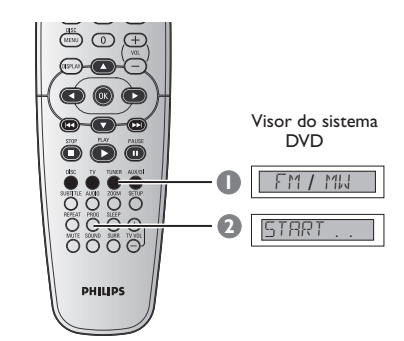

- 1 Prima o controlo **TUNER** para seleccionar "FM" ou "MW".
- 2 Prima e mantenha premido **PROG** até "START ..." aparecer. → Se uma estação de rádio tiver sido memorizada numa das predefinições, não voltará a ser memorizada noutro número de predefinição.

#### **Predefinição manual**

Utilize a programação manual para memorizar apenas as suas estações preferidas.

- 1 Sintonize a estação de rádio pretendida (consulte "Sintonizar estações de rádio").
- 2 Prima **PROG**.
- **3** Prima  $\left| \blacktriangleleft \blacktriangleleft \right|$   $\rangle$  para seleccionar um número de pré-programação onde pretenda memorizar a estação de rádio actual.
- 4 Prima novamente **PROG** para memorizar.

#### **Seleccionar uma estação de rádio predefinida**

● Prima **TUNER**, no telecomando e, em seguida, utilize  $\left|\blacktriangleleft \blacktriangleleft / \blacktriangleright \blacktriangleright \right|$  para seleccionar um número predefinido (ou utilize o teclado alfanumérico). ➜ A banda, o número predefinido seguido da frequência radioeléctrica serão visualizados.

#### **Eliminar uma estação de rádio predefinida**

- $\bullet$  No modo do sintonizador, prima  $\blacktriangleleft$  /  $\blacktriangleright$   $\blacktriangleright$ no telecomando para seleccionar uma estação de rádio pré-programada.
- <sup>2</sup> Prima e mantenha premido até "FM/ MW X DELETED" aparecer.
	- ➜ "X" é o número pré-programado.
	- ➜ A estação de rádio continua a ser

reproduzida, mas foi eliminada da lista de préprogramações.

➜ O resto dos números de estações de rádio pré-programadas permanece inalterado.

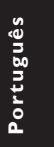

### **Controlos de Som e Volume**

#### **Ajuste do volume dos altifalantes individuais**

Pode regular os tempos de diferimento (só central e surround) e o nível de volume dos altifalantes individuais. Estas regulações permitem a optimização do som segundo o ambiente e a disposição.

#### **IMPORTANTE!**

**Prima o botão SURR do telecomando para seleccionar o modo surround multicanais antes de ajustar as definições dos altifalantes.**

- <sup>●</sup> Prima duas vezes para parar a leitura (quando aplicável), depois prima **SETUP**.
- 2 Prima repetidamente > para seleccionar { Audio Setup Page } (Pág. Confg. Áudio).
- 3 Prima <sup>3</sup> <sup>4</sup> para realçar { **Speakers Volume** } (Volume Altif.) e prima ▶.

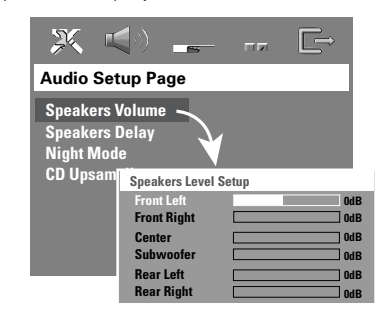

**4** Prima **4 >** para definir o nível de volume de cada altifalante (-6 dB  $\sim$  +6 dB).

5 Prima **OK** para confirmar.

6 Prima 34 para realçar { **Speakers Delay** } (Atraso Altif.) e prima ▶.

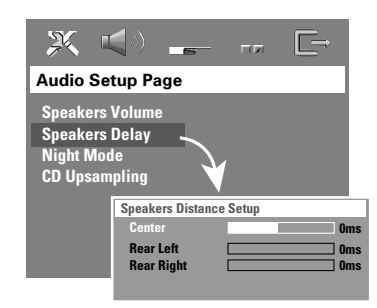

- <sup>●</sup> Prima < > para definir os tempos de atraso dos altifalantes central e traseiros que melhor se adaptam às suas necessidades de som surround.
- 8 Prima **OK** para confirmar.

*Sugestões Úteis:*

- *Um aumento ou uma diminuição de 1 equivale*
- *a uma mudança de 30 cm de distância. – Use configurações de diferimento maior se os altifalantes surround estiverem mais perto do ouvinte do que os altifalantes centrais.*

*– O sinal de teste será gerado automaticamente para o ajudar a avaliar o nível de som de cada altifalante.*

*SUGESTÕES:* A opção sublinhada é a que vem predefinida de fábrica. Para regressar ao menu anterior, prima 1. Para remover o menu, prima **SETUP**.

**Português**

Portugu

### **Controlos de Som e Volume (cont.)**

#### **Seleccionar o som surround**

● Prima **SURR** para seleccionar: MULTI-channel (MULTI-canais) ou STEREO (ESTÉREO). → A disponibilidade dos vários modos de som surround descritos depende do número de altifalantes utilizados e do som disponível no disco

➜ Os altifalantes central e de surround só funcionam quando o sistema DVD de cinema em casa está configurado para o modo Multicanais.

→ Os modos de reprodução disponíveis para multi-canais abrangem: Dolby Digital, DTS (Digital Theatre Systems) Surround e Dolby Pro Logic II.

➜ As difusões ou as gravações estéreo produzirão os mesmos efeitos de canal surround se forem lidas em modo surround. Todavia, as fontes mono (som de canal único) não produzirão nenhum som dos altifalantes surround.

#### *Sugestão Útil:*

*– Não é possível seleccionar o modo de som surround se o menu/barra de menus do sistema estiver ligado.*

#### **Seleccionar efeitos sonoros digitais**

Seleccione efeitos sonoros digitais predefinidos que se adaptem ao conteúdo do disco ou para optimizar o som do estilo musical que está a ler.

● Prima **SOUND** no telecomando.

Ao ler discos de filmes, pode seleccionar: CONCERT (concerto), DRAMA, ACTION (acção) ou SCI-FI (ficção científica).

Ao ler discos de música ou se estiver no modo SINTONIZADOR ou AUX/DI, pode seleccionar: ROCK, DIGITAL, CLASSIC (clássica) ou JAZZ.

*Sugestão Útil: – Para uma saída de som uniforme, seleccione CONCERT ou CLASSIC.*

#### **Controlo de volume**

● Regule o controlo de **VOLUME** (ou prima **VOL** +**/**- no telecomando) para aumentar ou diminuir o nível de volume. → "VOL MIN" é o nível de volume mínimo e "VOL MAX" é o nível de volume máximo.

**Para desligar temporariamente o volume**

Prima **MUTE** no telecomando. → A leitura continuará sem som e a mensagem "MUTE" aparece. ➜ Para repor o volume, prima novamente **MUTE** ou aumente o nível do VOLUME.

Português **Português**

### **Outras funções**

#### **Definir o temporizador de Desligar Automático**

O temporizador de desligar permite que o sistema mude automaticamente para o modo espera de Economia de Energia a uma hora predefinida.

● Prima repetidamente **SLEEP** no telecomando até atingir o tempo de desligar predefinido pretendido.

→ As selecções são as seguintes (tempo em minutos):

 $15 \rightarrow 30 \rightarrow 45 \rightarrow 60 \rightarrow 0$ FF $\rightarrow 15...$ ➜ O ícone '**SLEEP**' aparece no visor se o modo de desactivação automática estiver activo. ➜ Antes de o sistema passar para o modo de espera de Economia de Energia, será apresentada uma contagem decrescente de 10 segundos. ,........<br>"SLEEP IO" → "SLEEP 9".... →

```
"SLEEP1" ™ "STANDBY"
```
**Para cancelar o temporizador de desligar**

Portuguê **Português**

 $\begin{array}{c|c} \hline \quad \quad & \quad \quad & \quad \quad \\ \hline \quad \quad & \quad \quad & \quad \quad \\ \hline \end{array}$ 

● Prima e mantenha premido **SLEEP** até "OFF" aparecer ou prima o botão **STANDBY ON (**B**)**.

#### **SECÇÃO DO AMPLIFICADOR**<br>Potência de saída 500 W RMS Potência de saída<br>- Frontal - Frontal 75 W RMS / canal<br>- Traseira 75 W RMS / canal - Traseira 75 W RMS / canal<br>- Central 100 W RMS - Central 100 W RMS<br>- Subwoofer 100 W RMS - Subwoofer<br>- Subwoofer 100 W RMS<br>Resposta de Frequência 20 Hz – 20 I  $20$  Hz – 20 kHz / –3 dB<br>> 62 dB (CCIR) Relação Sinal - Ruído Sensibilidade de Entrada - Aux In 1000 mV<br>- Digital In 1Vpp - Digital In **SECÇÃO DO SINTONIZADOR**<br>Gama de Sintonização FM 87,5 – Gama de Sintonização FM 87,5 – 108 MHz (50 kHz) MW 531 – 1602 kHz (9 kHz) Sensibilidade de Silenciamento 26 dB FM 20 dB MW 4 µV/m Rácio de Rejeição de<br>Imagens MW 28 dB<br>FM 60 dB Rácio de Rejeição IF MW 45dB Relação Sinal – Ruído MW 40 dB Rácio de Eliminação AM FM 30 dB<br>Distorção Harmónica FM Mono 3 % Distorção Harmónica FM Estéreo 3 % MW 5 % Resposta de Frequência FM 180 Hz – 10 kHz / ±6 dB<br>Separação Estéreo FM 26 dB (1 kHz) Separação Estéreo FM 26 dB (1<br>
Limiar Estéreo FM 23,5 dB Limiar Estéreo **SECÇÃO DO DISCO** Semicondutor<br>12 cm/8 cm Diâmetro do Disco<br>Descodificação Vídeo MPEG-1 / MPEG-2 / MPEG-4

/ DivX 3.11, 4.x & 5.x

 $Y-1,0$  Vp-p, 75 Ω C – 0,286 Vp-p, 75 Ω<br>24 bits/192 kHz

4 Hz – 22 kHz (48 kHz) 4 Hz – 44 kHz (96 kHz)

IEC 60958, IEC 61937

Conversão D/A Vídeo 12 Bits, 108<br>Sistema de Sinal PAL/NTSC

Resposta de Frequência 4 Hz – 20 kHz (44,1 kHz)

Formato Vídeo 4:3/16:9<br>Vídeo S/N 74 dB Vídeo S/N 74 dB<br>Saída de Vídeo Composta 1,0 Vp-p, 75  $\Omega$ 

PCM IEC 60958 **Dolby Digital IEC 60958, IEC 61937**<br> **DTS** IEC 60958, IEC 61937

saída de Vídeo Composta<br>Saída S-Video

Conversor D/A Áudio

Sistema de Sinal

## **Especificações**

#### **UNIDADE PRINCIPAL**

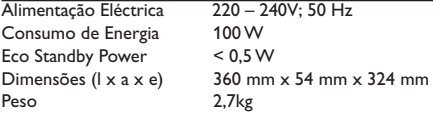

#### **ALTIFALANTES FRONTAIS E TRASEIROS**

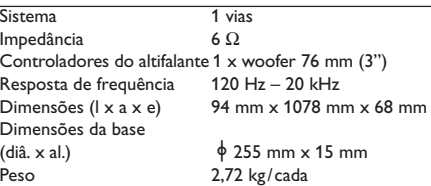

#### **ALTIFALANTE CENTRAL**

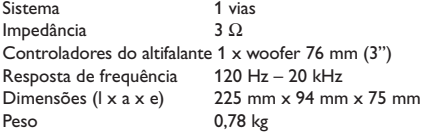

#### **SUBWOOFER**

Drivers de altifalantes 152 mm (6") worth Resposta de frequência 30 Hz – 120 Hz Resposta de frequência<br>Dimensões (1 x a x e) Dimensões ( $|x \text{ a } x \text{ e}$ ) 360 mm x 340 mm x 130 mm<br>Peso 3,92 kg

 $\overline{\text{Impedância}}$  3 Ω<br>Drivers de altifalantes 152 mm (6") woofer 3,92 kg

Português **Português**

*Especificações sujeitas a alteração sem aviso prévio*

### **Resolução de problemas**

#### **ADVERTÊNCIA**

**Em nenhuma circunstância deverá tentar reparar o sistema porque, se o fizer, a garantia perderá a validade. Não abra o sistema porque poderá sofrer choques eléctricos.**

 $\vert \vert$ 

**Se acontecer uma avaria, verifique primeiro os pontos enumerados a seguir antes de entregar o sistema para reparação. Se não conseguir resolver um problema recorrendo a estes conselhos, consulte o representante ou a Philips para obter ajuda.**

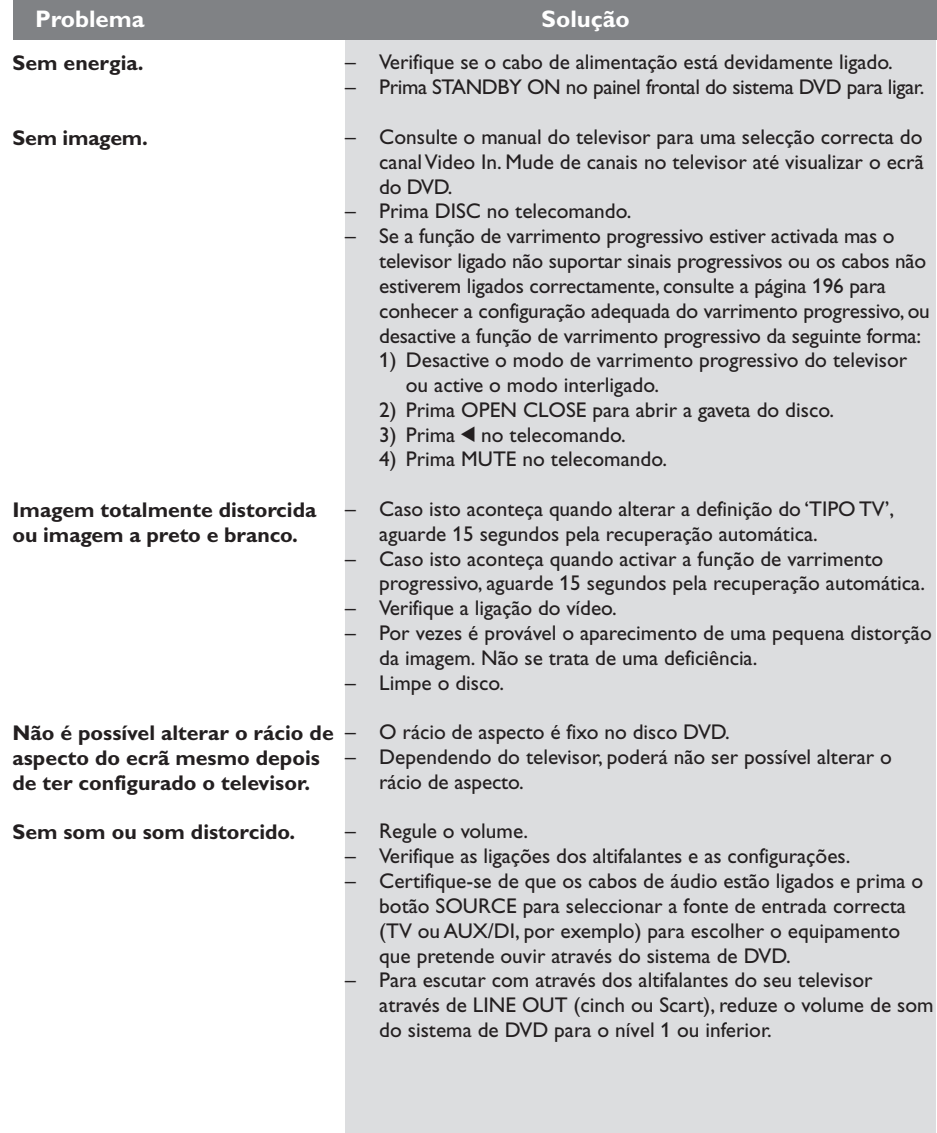

Precisa de ajuda? Visite-nos em www.philips.com/support.

**Português**

Português

# **Resolução de problemas (cont.)**

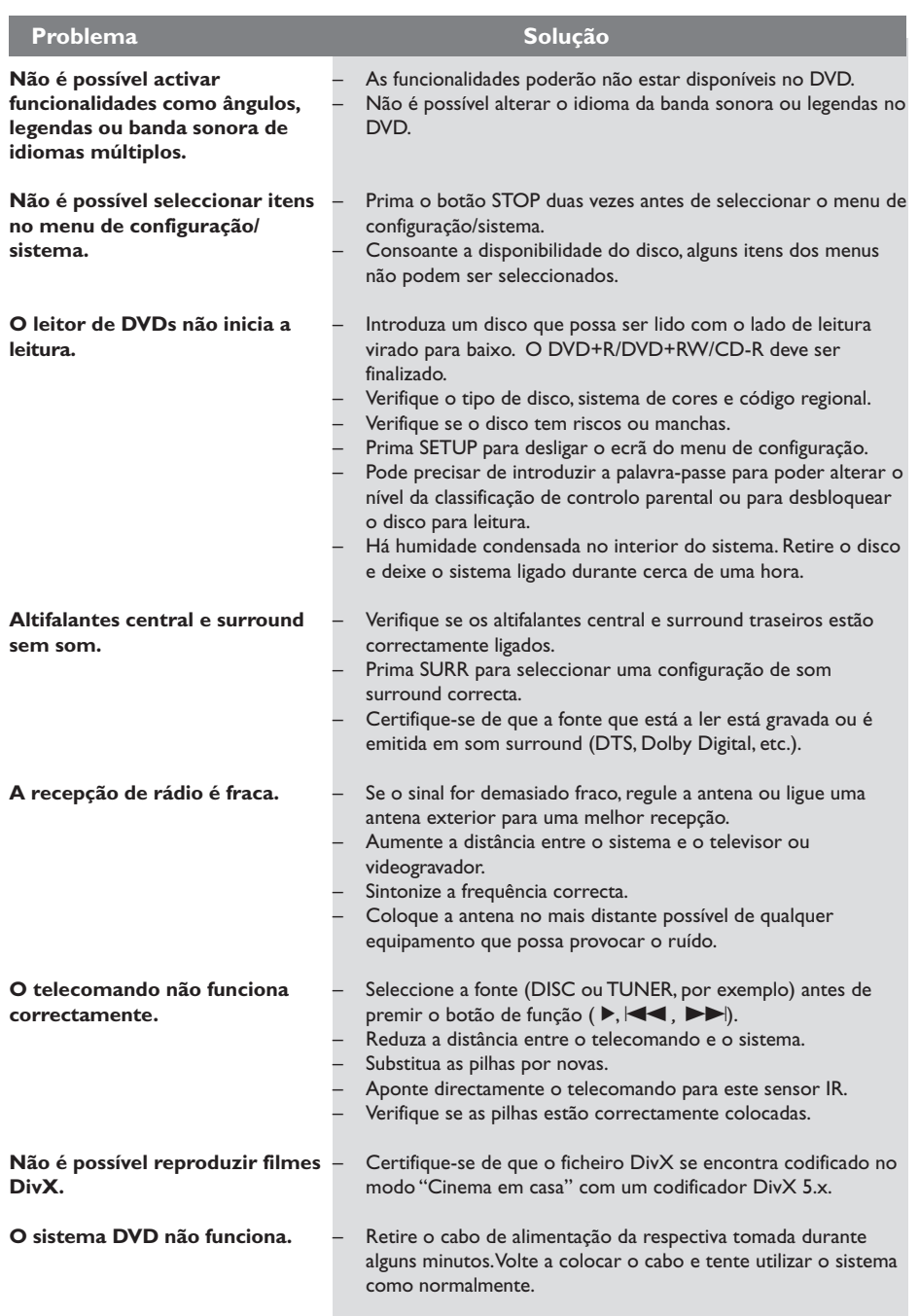

 $\overline{\overline{\phantom{a}}\phantom{a}}$ 

Precisa de ajuda? Visite-nos em www.philips.com/support.

223

 $\sqrt{1}$ 

**Português**

Português

 $\begin{tabular}{|c|c|c|c|c|} \hline & & & & & \\ \hline \hline \quad \quad & \quad & \quad & \quad \quad & \quad \quad \\ \hline \end{tabular}$ 

### **Glossário**

**Analógico:** O som não foi convertido em números. O som analógico varia, enquanto o som digital tem valores numéricos específicos. Estas tomadas enviam som através de dois canais, o esquerdo e o direito.

**Capítulo:** Secções de uma imagem ou música num DVD que são mais pequenas do que títulos. Um título é constituído por diversos capítulos. Cada capítulo recebe um número de capítulo, permitindo a localização do capítulo pretendido.

**Código de região:** Um sistema que permite que os discos sejam lidos somente na região designada previamente. Esta unidade só lerá discos com códigos de região compatíveis. É possível ver o código de região da unidade na etiqueta do produto. Há discos compatíveis com mais do que uma região (ou TODAS as regiões).

**Controlo de leitura (PBC):** Refere-se ao sinal gravado num VCD ou SVCD para controlo da reprodução. Utilizando os ecrãs de menu gravados num VCD ou SVCD que suporta PBC, é possível usufruir de software do tipo interactivo, assim como software que tem uma função de pesquisa.

Portugu **Português**

**Controlo parental:** Uma função do DVD que limita a leitura do disco pela idade dos utilizadores, segundo o nível de limitação em vigor em cada país. A limitação varia de disco para disco; quando está activada, a leitura será proibida se o nível do software for superior ao do nível do aparelho do utilizador.

**DivX 3.11/4x/5x:** O código DivX é uma tecnologia de compressão de vídeo baseada em MPEG-4 (com patente pendente), desenvolvida pela DivXNetworks, Inc., que consegue encolher o vídeo digital para tamanhos suficientemente pequenos para serem transportados pela Internet, mantendo simultaneamente a elevada qualidade visual.

**Dolby Digital:** Um sistema de som surround desenvolvido pelos Dolby Laboraties que contém um máximo de seis canais de áudio digital (frontal esquerdo e direito, surround esquerdo e direito e central).

**Dolby Surround Pro Logic II:** É uma tecnologia de descodificação de matriz aperfeiçoada que proporciona um melhor sentido de espaço e direcção em material de programa Dolby Surround; proporciona um campo de som tridimensional convincente em gravações convencionais de música estéreo; e é ideal para trazer a experiência de som envolvente para o som de automóvel. Se bem que a programação convencional de som envolvente seja totalmente compatível com descodificadores Dolby Surround Pro Logic II, será possível fazer a gravação de faixas de som especificamente de forma a tirar toda a vantagem da leitura Pro Logic II, incluindo canais de som envolvente esquerdo e direito separados. (Tal material é também compatível com descodificadores Pro Logic convencionais.)

**DTS:** Sistemas de Cinema Digital. Trata-se de um sistema de som surround, mas é diferente do Dolby Digital. Os formatos foram desenvolvidos por empresas diferentes.

**Frequência de Amostragem:** Frequência de dados de amostragem quando os dados analógicos são convertidos em dados digitais. A frequência de amostragem representa numericamente o tempo que leva o sinal analógico original a ser amostrado por segundo.

**Menu dos discos:** Um mostrador preparado para permitir a selecção de imagens, sons, legendas, ângulos múltiplos, etc., gravados num DVD.

**MP3:** Um formato de ficheiro com um sistema de compressão de dados de som. "MP3" é a abreviatura de Motion Picture Experts Group 1 (ou MPEG-1) Audio Layer 3. Com a utilização do formato MP3, um CDR ou CD-RW pode conter cerca de 10 vezes o volume de dados de um CD normal.

**Multi-canais:** A especificação do DVD é para que cada banda sonora constitua um campo de som. Multi-canais refere-se a uma estrutura de bandas sonoras tendo três ou mais canais.

**Varrimento progressivo:** apresenta as linhas horizontais de uma imagem a um dado momento, como fotograma de sinal. Este sistema pode converter vídeo entrelaçado do DVD para o formato progressivo para ligação a um ecrã progressivo. Aumenta drasticamente a resolução vertical.

### **Glossário (cont.)**

**Rácio de aspecto:** O rácio dos tamanhos vertical e horizontal de uma imagem exibida. O rácio horizontal face ao vertical dos televisores convencionais é de 4:3 e dos televisores de ecrã largo é de 16:9.

**Super CD Áudio (SACD):** Este formato áudio baseia-se nas actuais normas de CDs, mas inclui um maior volume de informações que proporciona um som de maior qualidade. Há três tipos de discos: discos de camada única, camada dupla e híbridos. O disco híbrido contém informações de CDs áudio padrão e Super CDs Áudio.

**Surround:** Um sistema para criar campos de som tridimensionais cheios de realismo, através da colocação de vários altifalantes à volta do ouvinte.

**S-Video:** Produz uma imagem mais clara ao enviar sinais separados para luminância e cor. Pode utilizar S-Video somente se o televisor dispuser de uma tomada de entrada S-Video.

**Taxa de bits:** O montante de dados utilizados para manter uma extensão específica de música; medido em kilobits por segundos ou kbps. Ou a velocidade a que se grava. Geralmente, quanto maior for a taxa de bits, ou quanto maior for a velocidade de gravação, melhor a qualidade do som. Contudo, as taxas de bits maiores usam mais espaço num disco.

**Título:** A secção mais comprida de uma imagem ou música existente num DVD, música, etc., em software de vídeo ou totalidade do álbum no software de áudio. Cada título recebe um número de título, permitindo a localização do título pretendido.

**Tomadas AUDIO OUT:** As tomadas na parte traseira do Sistema DVD que enviam som para outro sistema (TV, aparelhagem, etc.).

#### **Tomadas Saída Vídeo de Componentes:**

Tomadas na parte traseira do Sistema DVD que enviam sinais vídeo de alta qualidade para um televisor que tenha tomadas Saída Vídeo de Componentes (R/G/B,Y/Pb/Pr, etc.).

**Tomada VIDEO OUT:** A tomada na parte traseira do Sistema DVD que envia sinais de vídeo para o televisor).

225